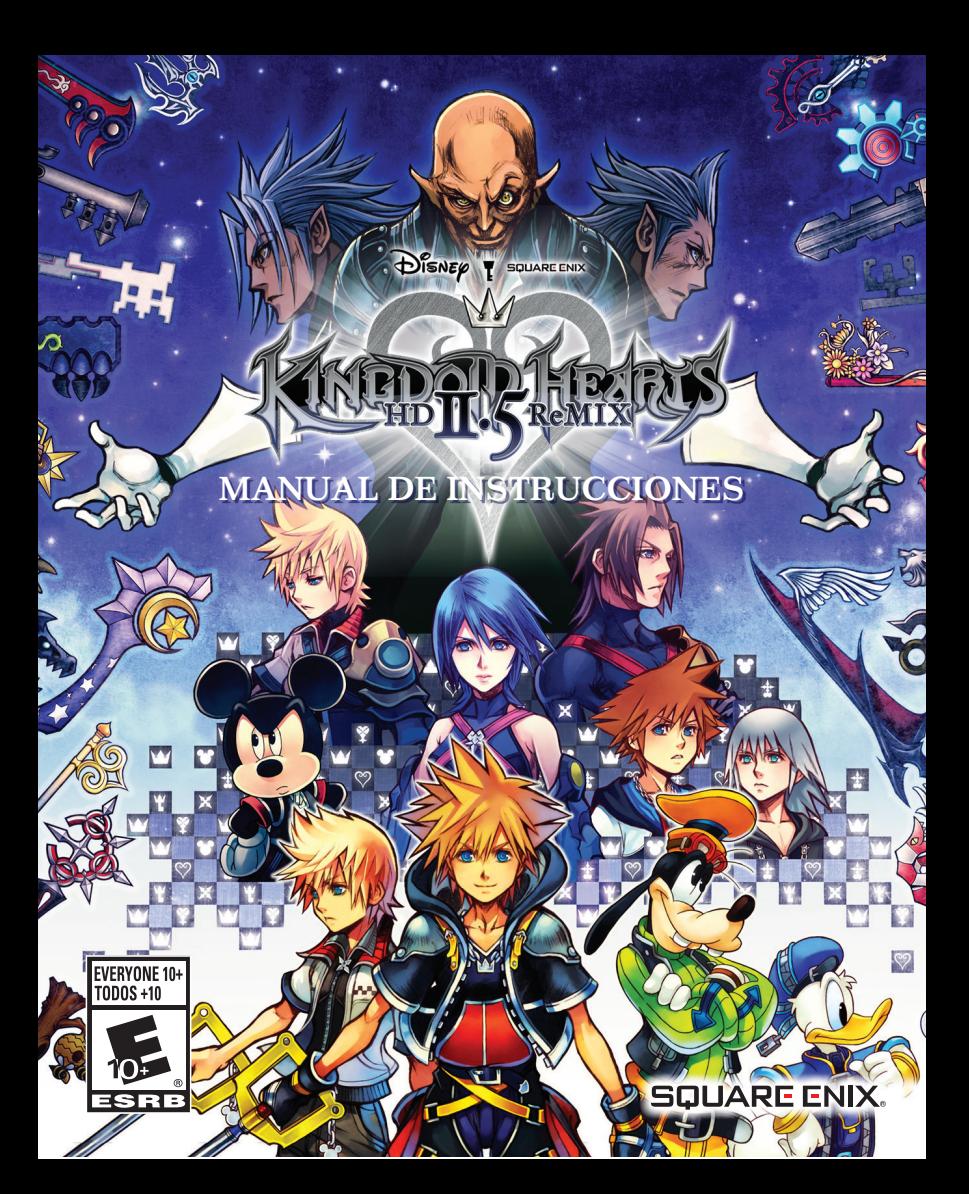

#### **ADVERTENCIA: FOTOSENSITIVIDAD/EPILEPSIA/CONVULSIONES**

Un porcentaje muy reducido de personas puede experimentar ataques epilépticos o pérdidas pasajeras del conocimiento al exponerse a ciertos patrones luminosos o luces intermitentes. La exposición a ciertos patrones o fondos de pantalla al reproducir videojuegos puede desencadenar ataques epilépticos o desmayos en estas personas.

- 
- mareos tics oculares o faciales desorientación cualquier movimiento
- visión alterada pérdida de conciencia ataques o convulsiones involuntario

NO VUELVA A JUGAR A UN VIDEOJUEGO HASTA QUE ASÍ SE LO INDIQUE SU MÉDICO.  $\frac{1}{2}$ 

#### **Como usar y manipular los videojuegos para reducir la posibilidad de un ataque**

- Utilícelos en áreas bien iluminadas y manténgase a una distancia segura de la pantalla.
- Evite las pantallas de televisión de gran tamaño y utilice las de menor tamaño posible.
- Evite la utilización prolongada del sistema PlayStation®3 system. Descanse durante 15 minutos por cada hora de juego.
- Evite jugar si está cansado o tiene sueño. \_\_\_\_\_\_\_\_\_\_\_\_\_\_\_\_\_\_\_\_\_\_\_\_\_\_\_\_\_\_\_\_\_\_\_\_\_\_\_\_\_\_\_\_\_\_\_\_\_\_\_\_\_\_\_\_\_\_\_\_\_\_\_\_\_\_\_\_\_\_\_\_\_\_\_\_\_\_

Deje de usar el sistema inmediatamente si experimenta alguno de los siguientes síntomas: desvanecimientos,nauseas o una sensación similar al mareo, molestias o dolor en los ojos, oídos, manos, brazos o cualquier otra parte del cuerpo. Si la condición persiste, consulte a un médico.

#### **AVISO:**

Tenga cautela al utilizar la función del sensor de moción del controlador inalámbrico DUALSHOCK®3. Cuando utilice la función del sensor de moción del controlador inalámbrico DUALSHOCK®3, proceda con cuidado y observe lo siguiente. El mando inalámbrico podría provocar daños o lesiones accidentales si golpea a una persona o un objeto. Antes de usarlo, asegúrese de que hay suficiente espacio a su alrededor. Sujete con firmeza el mando inalámbrico para evitar que resbale de su mano. Si utiliza un mando inalámbrico conectado a un sistema PS3™ mediante un cable USB, asegúrese de que hay suficiente espacio alrededor del cable para evitar que ninguna persona u objeto lo obstruya. Además, evite desenchufar el cable del sistema PS3™ mientras esté usando el mando inalámbrico.

#### **ADVERTENCIA A LOS PROPIETARIOS DE PROYECTORES DE TELEVISIÓN:**

No conecte el sistema PS3™ a un proyector de televisión sin consultar antes el manual de usuario de su proyector, salvo que se trate de un proyector LCD. En caso contrario, podría dañar permanentemente la pantalla de su televisor.

#### **MANEJO DE LOS DISCOS DE FORMATO PS3™:**

**•** No doble el disco ni lo aplaste o sumerja en líquidos. • No lo exponga directamente a la luz solar ni lo coloque cerca de un radiador u otra fuente de calor. • Asegúrese de descansar regularmente durante partidas de larga duración. • Mantenga el disco limpio. Sujételo siempre por los bordes y manténgalo en su funda protectora cuando no esté en uso. Limpie el disco con un trapo suave y seco sin pelusas desde el centro hacia el borde. No utilice nunca disolventes o limpiadores abrasivos.

# **TABLA DE CONTENIDO**

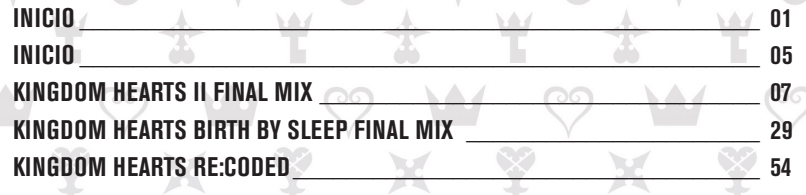

# **INICIO**

### **AVISOS:**

La salida de vídeo en HD requiere cables y una pantalla compatible con HD, ambos sevenden por separado.

### **Sistema PlayStation®3**

**Iniciar un Juego:** Antes de empezar a jugar, lee atentamente las instrucciones suministradas con el sistema de entretenimiento informático PS3™. Dicha documentación contiene información sobre cómo configurar y usar tu sistema, así como información importante sobre seguridad.

Comprueba que el interruptor principal MAIN POWER (situado en la parte trasera del sistema) está encendido. Inserta el disco de *KINGDOM HEARTS - HD 2.5 REMIX* con la cara de la etiqueta hacia arriba en la ranura para disco. Selecciona el icono para el el título [Juego], en el menú principal del sistema PS3™, y, a continuación, pulsa el botón  $\Omega$ . Consulta este manual para obtener más información sobre cómo usar el software.

Salir de un Juego: Pulsa el botón PS del mando inalámbrico durante una partida y después selecciona "Salir del juego" en la pantalla que aparezca.

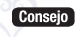

Toca el botón extraer después de salir del juego para extraer el disco.

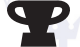

**Trofeos:** Gana, comparar y compartir los trofeos que se gana haciendo logros específicos en el juego. Trofeos de acceso requiere una cuenta de PlayStation® Network.

### **Datos guardos para software de formato PS3™**

Los datos guardados para software de formato PS3™ se guardan en el disco duro del sistema. Los datos se muestran en el menú de juego en "Herramienta de datos guardados".

# **KINGDOM HEARTS**

En la noche que una tormenta azota su isla, un chico llamado Sora es separado de sus amigos y llevado a un lugar desconocido. Allí conoce a Donald y Goofy, y aprende que cosas oscuras están en marcha en este mundo y muchos otros. Partieron juntos: Donald y Goofy para localizar su desaparecido rey y Sora para encontrar a sus amigos perdidos.

Tienen éxito... pero sólo brevemente. Para mantener la oscuridad a raya, Sora se ve obligado a cerrar una puerta grande, dejando al rey y su mejor amigo en el otro lado. No obstante, Sora confía en palabras de despedida del rey que siempre habrá una puerta a la luz — y cierra con llave el portal.

### **KINGDOM HEARTS Chain of Memories**

La misión lleva a Sora, Donald y Goofy a un cruce, donde un misterioso hombre los llama hacia una fortaleza llamada Castillo del Olvido. Cuanto más tiempo permanecen dentro de sus muros, lo más que la memoria se les escapa.

Como suben más y más alto, un grupo conocido como "la Organización" pone a prueba sus mentes y temple. Sora se encuentra pensando en una chica llamada Naminé — sólo porque ha usado sus maravillosos poderes para reescribir su memoria, con ella en el centro. Al final, él, Donald y Goofy deciden entrar en un sueño profundo, para que ella pueda deshacer sus errores y restaurar sus memorias.

Al mismo tiempo, Riku ha estado luchando su propia batalla en los pisos subterráneos del castillo. Con la ayuda del rey, él aprende a conquistar la oscuridad dentro de sí mismo. Después de encomendar el durmiente Sora a Naminé, se pone en marcha con el rey.

# **KINGDOM HEARTS 358/2 Dias**

Un joven se despierta en Villa Crepúsculo. Su nombre es Roxas, y no tiene memoria de su pasado.

Guiado por un hombre de negro, Roxas se une a la Organización XIII y pronto se hace amigo de otros dos miembros: Axel y Xion. Cada día, cuando terminan su trabajo, se juntan en lo alto de la torre del reloj de la estación, para ver la puesta de sol. Sin embargo, esos días no estaban destinados a durar; Descubre una verdad brutal que destroza su amistad para siempre.

Roxas se despide de la organización y la vida que él conoce, mientras que un hombre de negro maneja los hilos detrás de la cortina...

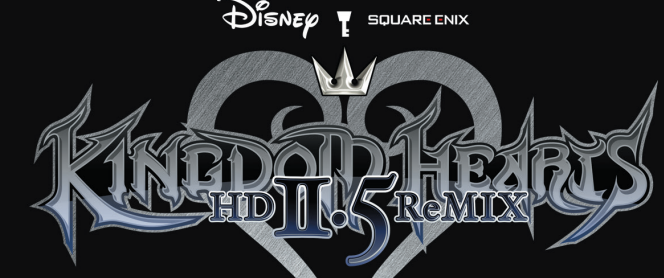

-Lua / Licencia MIT Lua lua.org

Área de descarga http://www.llua.org/ftp/

Copyright © 1994-2006 Lua.org, PUC-Rio. Todos los derechos reservados.

Se otorga permiso, sin cargo alguno, a toda persona que obtenga una copia de este software y de los archivos de documentación asociados (el "Software") para manejar el Software sin restricciones, incluidos (sin limitaciones) los derechos para usar, copiar, modificar, fusionar, publicar, distribuir, sublicenciar o vender copias del Software y permitir hacerlo a otras personas a quienes se les entregue el Software, sujeto a las siguientes condiciones:

El aviso de derechos de autor anterior y este aviso de permiso deberá incluirse en todas las copias o fragmentos sustanciales del Software.

EL SOFTWARE SE PROPORCIONA "TAL CUAL", SIN GARANTÍAS DE NINGÚN TIPO, EXPRESAS NI IMPLÍCITAS, INCLUIDAS, ENTRE OTRAS, LAS GARANTÍAS DE COMERCIABILIDAD, APTITUD PARA UN FIN DETERMINADO Y CUMPLIMIENTO. LOS AUTORES O PROPIETARIOS DE DERECHOS DE AUTOR NO PODRÁN BAJO NINGÚN CONCEPTO SER RESPONSABLES POR RECLAMOS, DANOS U OTRAS RESPONSABILIDADES, YA SEA<br>SUJETOS A UN CONTRATO, AGRAVIO U OTROS, QUE SURJAN A PARTIR DEL SOFTWARE, SU USO U OTROS MANEJOS DEL SOFTWARE, O BIEN EN RELACIÓN CON ESTOS. ----------------------------------------------------------

----------------------------------------------------------

-lua.h / Licencia MIT ----------------------

lua http://www.lua.org/home.html

Descarga de lua lua.org/dow

Acerca de lua http://www.lua.org/about.html

Copyright © 1994-2007 Lua.org, PUC-Rio. Todos los derechos reservados.

Se otorga permiso, sin cargo alguno, a toda persona que obtenga una copia de este software y de los archivos de documentación asociados (el "Software") para manejar el Software sin restricciones, incluidos (sin limitaciones) los derechos para usar, copiar, modificar, fusionar, publicar, distribuir, sublicenciar o vender copias del Software y permitir hacerlo a otras personas a quienes se les entregue el Software, sujeto a las siguientes condiciones:

El aviso de derechos de autor anterior y este aviso de permiso deberá incluirse en todas las copias o fragmentos sustanciales del Software.

EL SOFTWARE SE PROPORCIONA "TAL CUAL", SIN GARANTÍAS DE NINGÚN TIPO, EXPRESAS NI IMPLÍCITAS, INCLUIDAS, ENTRE OTRAS, LAS GARANTÍAS DE COMERCIABILIDAD, APTITUD PARA UN FIN DETERMINADO Y CUMPLIMIENTO. LOS AUTORES O PROPIETARIOS DE DERECHOS DE AUTOR NO PODRÁN BAJO NINGÚN CONCEPTO SER RESPONSABLES POR RECLAMOS, DAÑOS U OTRAS RE-SPONSABILIDADES, YA SEA SUJETOS A UN CONTRATO, AGRAVIO U OTROS, QUE SURJAN A PARTIR DEL SOFTWARE, SU USO U OTROS MANEJOS DEL SOFTWARE, O BIEN EN RELACIÓN CON ESTOS.

#### -SFMT.h / Nueva Licencia BSD

SFMT.h https://github.com/ned14/nedtries/blob/master/SFMT.h

Copyright © 2006, 2007 Mutsuo Saito, Makoto Matsumoto y Hiroshima University. Todos los derechos reservados.

La redistribución y el uso en formatos fuente y binario, con o sin modificaciones, están permitidos siempre y cuando se cumpla con las siguientes condiciones:

\* Las redistribuciones del código fuente deben conservar el aviso de derechos de autor anterior, esta lista de condiciones y la renuncia de responsabilidad a

continuación. \* Las redistribuciones en formato binario deben reproducir el aviso de derechos de autor anterior, esta lista de condiciones y la renuncia de responsabilidad a continuación en la documentación y/o en otros materiales que se proporcionen continuución en la c

\* El nombre de Hiroshima University o los nombres de sus colaboradores no podrán utilizarse para respaldar ni promocionar productos derivados de este software sin un permiso previo por escrito otorgado específicamente.

LOS PROPIETARIOS DE DERECHOS DE AUTOR Y COLABORADORES PROPOR-CIONAN ESTE SOFTWARE "TAL CUAL" Y RENUNCIAN A LA RESPONSABILIDAD DE CUALQUIER GARANTÍA EXPRESA O IMPLÍCITA, INCLUIDAS, ENTRE OTRAS, LAS GARANTÍAS DE COMERCIABILIDAD Y APTITUD PARA UN FIN DETERMINADO. LOS PROPIETARIOS DE DERECHOS DE AUTOR O COLABORADORES NO PODRÁN SER RESPONSABLES BAJO NINGÚN CONCEPTO POR PERJUICIOS DIRECTOS, INDIRECTOS, CASUALES, ESPECIALES, EJEMPLARES O CAUSALES (INCLUIDOS, ENTRE OTROS, LA ADQUISICIÓN DE BIENES O SERVICIOS DE REEMPLAZO; LA PÉRDIDA DE USO, DATOS O BENEFICIOS; O LA INTERRUPCIÓN DE ACTIVIDADES COMERCIALES) QUE FUERAN CAUSADOS BAJO CUALQUIER TEORÍA DE RESPON-SABILIDAD, YA SEA POR CONTRATO, RESPONSABILIDAD ESTRICTA O AGRAVIO (INCLUIDA, ENTRE OTRAS, LA NEGLIGENCIA) A PARTIR DEL USO DE ESTE SOFT-WARE, INCLUSO CON AVISO DE LA POSIBILIDAD DE DICHO PERJUICIO

# INICIO

*KINGDOM HEARTS - HD 2.5 Remix* - incluye tres títulos en un disco de juego. Cada uno de los títulos se puede lanzar desde el menú de selección una vez que se ha ejecutado el disco.

# **INICIAR EL JUEGO**

Las siguientes opciones aparecen cuando se inicia el juego por primera vez. Iniciar el juego te llevará directo al menú lanzador después de eso.

### **DATOS DEL SISTEMA**

Cuando inicias el juego por primera vez, aparece una pantalla de creación de datos del sistema. Estos datos son necesarios para guardar información compartida entre los tres títulos. Si borras el archivo, cierto contenido dejará de estar disponible o se borrarán algunos ajustes del juego.

### **OPCIONES DE PANTALLA**

Cuando inicias el juego por primera vez, aparece un menú de opciones. Usa los botones  $\Box$  y  $\Box$  para ajustar la pantalla si el tamaño no se adapta a tu televisor. Los ajustes se pueden modificar en la sección Opciones de pantalla del menú de selección.

Seleccionando un juego para lanzar te llevará a la pantalla titular del juego.

#### Lanza *KINGDOM HEARTS II FINAL MIX*.

**MENÚ DE SELECCIÓN**

Lanza *KINGDOM HEARTS Birth by Sleep FINAL MIX*

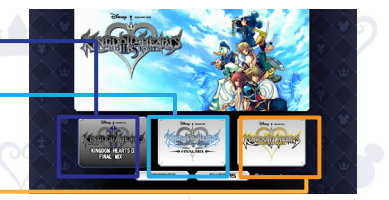

Lanza *KINGDOM HEARTS Re:coded*

## **CRÉDITOS Y EXTRAS**

Cuando completes cualquiera de los títulos, desbloquearás las opciones CRÉDITOS y EXTRAS del menú de selección.

**CRÉDITOS** : Aquí puedes consultar los créditos del juego.<br>**EXTRAS** : Incluve un tema personalizado de cada uno d

04 and the contract of the contract of the contract of the contract of the contract of the contract of the contract of the contract of the contract of the contract of the contract of the contract of the contract of the con  $\cdot$  Incluye un tema personalizado de cada uno de los títulos que hayas completado.

El otoño hace su lenta llegada a Villa Crepúsculo y Roxas quiere disfrutar al máximo los últimos días de sus vacaciones de verano. Por el contrario, el chico ve a su mundo desentrañar, al aparecer unos curiosos monstruos y hombres encapados de negro deslustran sus días de diversión. Cuando él comprenda la verdad, no hay escapatoria: sus vacaciones de verano deben llegar a su fin.

Elevándose para tomar el lugar de Roxas, está Sora. Él, Donald y Goofy despiertan de su letargo y se preparan para el viaje que les espera. Deben enfrentarse a la Organización XIII, proteger el poder de la llave espada y reanudar su búsqueda de las personas queridas que han perdido.

La batalla final contra la Organización está a punto de revelarse...

# **DISNEP 1** SQUARE ENIX **→ Final Mix ↔**

# **ÍNDICE**

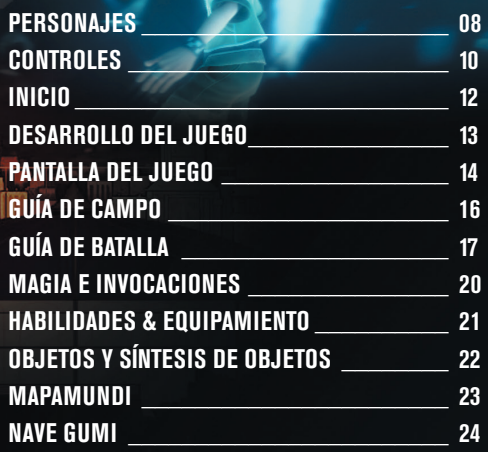

Un muchacho de 15 años de edad. El héroe de nuestra historia. Elegido por el arma misteriosa, la llave espada, Sora se emprende en un viaje para reunirse con sus amigos. Su mejor amigo, Riku desapareció en la oscuridad, y Kairi ha quedado rezagada en su tierra natal — las Islas del Destino. Tiene un temperamento alegre, y aunque un poco ingenuo, su sentido de la justicia es extraordinario.

# **Donald Duck**

Mago de la corte real del Castillo Disney. Donald se embarca en un viaje con Sora y Goofy para buscar a su rey desaparecido. Impaciente e irritable, Donald es muy testarudo pero con buenas intenciones.

# Roxas

Un chico de Villa Crepúsculo, donde comienza nuestra historia. Él y sus amigos Hayner, Pence y Olette están disfrutando de lo que queda de sus vacaciones de verano, pero los misteriosos acontecimientos que tienen lugar a su alrededor están haciendo a Roxas ansioso.

# **King Mickey**

El rey del Castillo Disney. El rey Mickey fue uno de los primeros en reconocer la amenaza que enfrenta a los mundos. Abandonados en el reino de la oscuridad con Riku, prosigue su investigación separado de Sora y sus amigos.

## **ORGANIZACIÓN XIII**

Una enigmática organización con capuchas negras que hace su aparición con subordinados incorpóreos. Como su nombre lo indica, estaba compuesta por 13 miembros, pero Sora y amigos prácticamente han reducido a sus miembros por la mitad.

 $\Theta$  Final MI

# **INCORPÓREOS**

"Seres no existentes" entre la luz y la oscuridad que están bajo el control de la Organización XIII. Otra fuerza poderosa, separada de los sincorazón.

## **SINCORAZÓN**

Seres misteriosos que acosan sin tregua. Sora y sus amigos se encontraron con varios tipos de estas criaturas en sus anteriores aventuras.

# Goofy

PERSONAJEST

El capitán de los Caballeros Reales del Castillo Disney. Goofy se ha unido con Sora y Donald en su aventura. Es un eterno optimista, que toma la vida a su paso. Aunque es un poco torpe, nota cosas que otros no, y su intuición es sorprendentemente precisa.

# **CONTROLES**

Este juego es compatible con la función de vibración del mando inalámbrico DUALSHOCK®3. Puede activarse y desactivarse la función de vibración al comienzo del juego y en la sección Config del menú principal.

# **Configuración del mando inalámbrico DUALSHOCK®3**

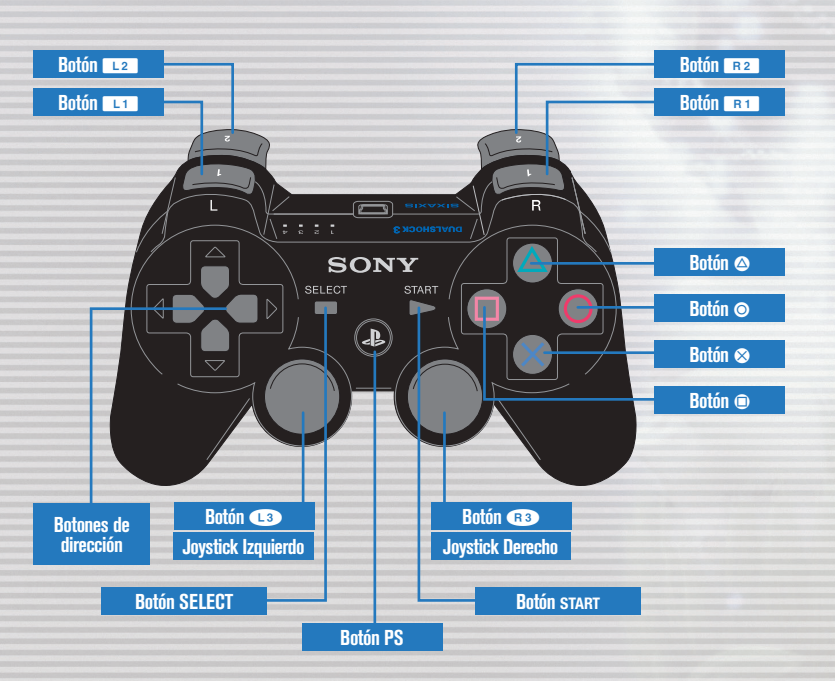

10 11

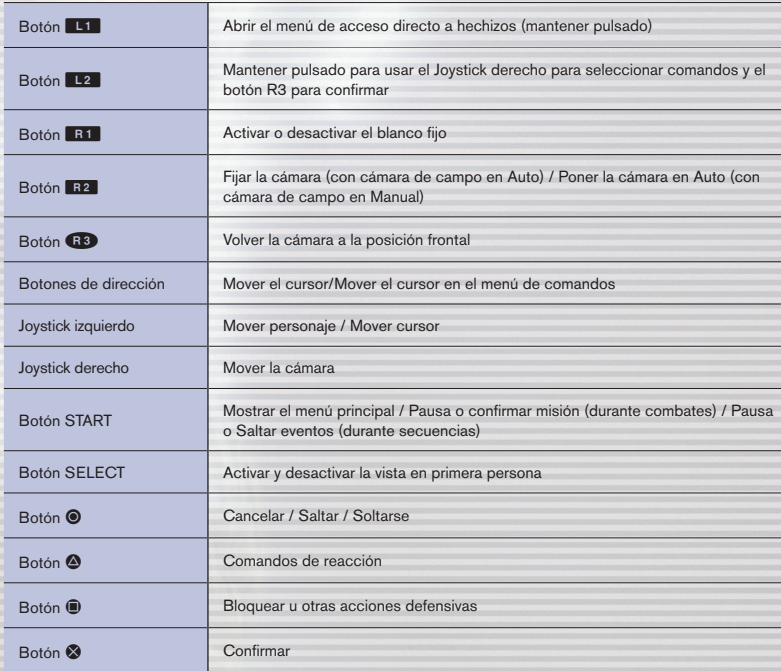

# PRIMEROS PASO

# DESARROLLO DEL JUEGO

Selecciona *Kingdom Hearts II FINAL MIX* desde el menú lanzador para que aparezca la pantalla de título. Mueve a Sora a través de varios mapas y batallas para avanzar en el juego.

# **PANTALLA DE TÍTULO CAMPO**

### **NUEVA PARTIDA**

Al seleccionar "NUEVA PARTIDA" en pantalla de título, podrás elegir entre tres niveles de dificultad en la pantalla Modo de juego al igual que configuración de la función de vibración. El modo de juego no se puede cambiar después de haberlo seleccionado. Puedes cambiar la configuración de la vibración en la sección Configuración del menú principal.

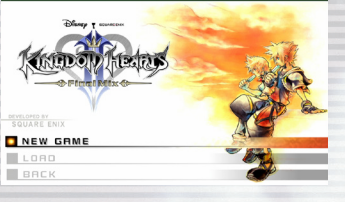

## **CARGAR**

Continúa la partida usando los datos guardados.

# **ATRÁS**

Volver al menú de selección.

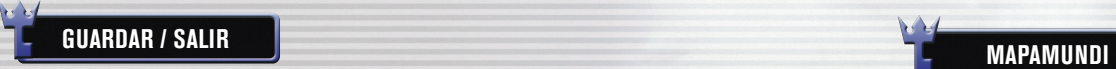

Los datos de este juego se guardan en el almacenamiento del sistema. Hacen falta al menos 169 KB de espacio libre para guardar el juego. En un punto de guardado, abre el menú y selecciona "Pantalla de título" para dejar el juego y volver a la pantalla de título.

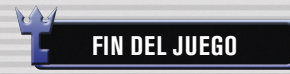

Si Sora se queda sin vitalidad (VT), o falla en una misión, aparecerá la pantalla de continuación con las opciones

"Continuar" y "Cargar". Selecciona Continuar para seguir jugando desde la área donde Sora ha quedado fuera de combate. Algunas batallas pueden obligarte a reanudar desde áreas anteriores. Selecciona "Cargar" para reanudar el juego desde un archivo guardado.

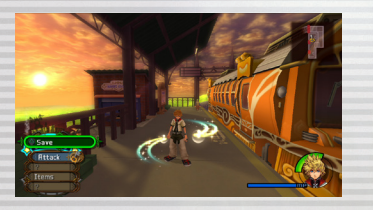

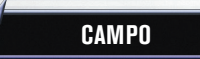

Las siguientes opciones están disponibles en la pantalla de título. Esparcidos por el campo hay obstáculos, enemigos y cofres del tesoro. Cuando veas a un enemigo, simplemente acércate a él para entablar batalla.

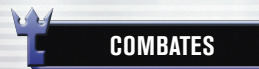

Usa varios comandos para derrotar a los enemigos.

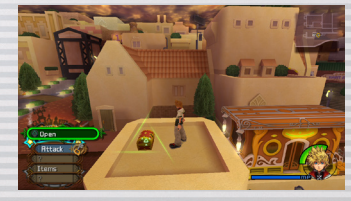

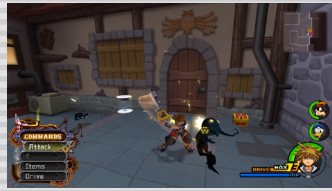

Nuevos mundos se revelarán según avanzas a lo largo del juego. Para llegar a estos mundos, debes limpiar las rutas de naves gumi para crear caminos.

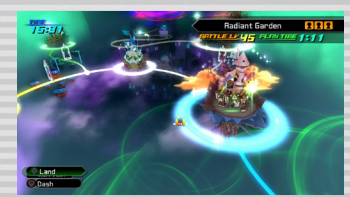

 $\rightarrow$  Final MT $\times$ 

# PANTALLA DE JUÉG

La pantalla de juego contiene opciones útiles para guiarte en tu viaje.

# **PANTALLA DE JUEGO**

# **Comandos de reacción**

Aparece un icono de objetivo aparece cuando puedas ejecutar una habilidad en batalla, cuando hay algo que vale la pena examinar, o cuando hay alguien en la pantalla con quien hablar. Pulsa el botón D para ejecutar el comando.

### **Comandos**

Dependiendo de lo que selecciones, puedes realizar varias acciones. Los comandos de reacción se muestran en la parte superior.

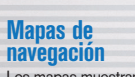

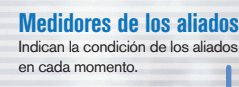

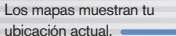

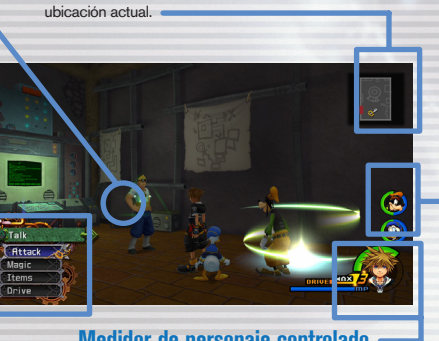

**Medidor de personaje controlado** Un medidor que indica la condición del personaje activo.

# **COMANDOS**

La siguiente es una lista de comandos generales. Pulsa el botón izquierdo para desplazar las listas de comandos.

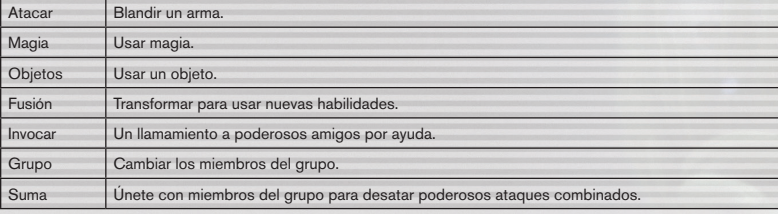

# **MEDIDORES**

### **MEDIDOR DE VT**

El medidor verde indica la vitalidad (VT), o salud. Cuando caiga por debajo de un cierto nivel, comenzará a sonar una alarma y el medidor brillará intermitentemente en rojo. Usa orbes de VT, objetos, magia, puntos de guardado, o formas de fusión para restaurar el medidor.

## **MEDIDOR DE PM**

El medidor azul indica los puntos mágicos (PM). Estos se utilizan para lanzar hechizos mágicos o realizar sumas.

# **MAPAS DE NAVEGACIÓN**

Los mapas de navegación que obtienes de eventos y cofres del tesoro aparecen en la esquina superior derecha de la pantalla. Úsalos para examinar el terreno, a donde se orienta el personaje activo, y cómo llegar a la siguiente sección del mapa.

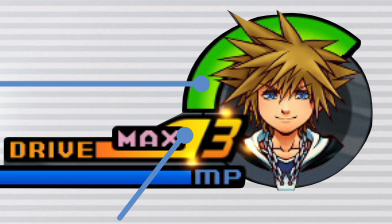

# **MEDIDOR DE FUSIÓN**

El indicador naranja es el medidor de fusión. Cuando alcance un cierto nivel, puedes realizar fusiones e invocaciones. Llena el medidor atacando a enemigos, recogiendo orbes de fusión o usando objetos.

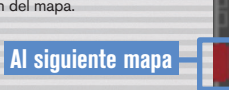

**Dirección en que se dirige el personaje**

2 Final Mi

# **APUNTAR Y FIJAR EL PUNTO DE MIRA**

Cuando una mira amarilla aparece en un enemigo, tu personaje dirigirá sus acciones hacia el enemigo. El objetivo aparecerá en el enemigo más cercano a tu personaje.

También puedes pulsar el botón **E1** para fijar a un enemigo determinado y hacer que la cámara lo siga automáticamente. Para cambiar objetivos, mantén pulsado el botón R<sup>2</sup> y usa el joystick derecho, mientras fijado. Pulsa el botón **R1** de nuevo para dejar de fijar.

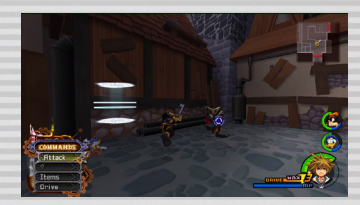

# GUIA DE CAM

# GUÍA DE COMBATES (1)

Sora puede realizar varias acciones en el campo. Los combates en *KINGDOM HEARTS 2.5 FINAL MIX* se llevan a cabo en el campo de acción.

# **SALTAR FLUJO DE COMBATE**

Lucha contra los enemigos usando los comandos a tu disposición. Los comandos disponibles generalmente se muestran de color amarillo; durante ciertas luchas contra jefes, aparecerán de rojo. Los combates se desarrollan en tiempo real, de modo que el grupo puede sufrir daño en todo momento, aun cuando esté eligiendo objetos y hechizos.

**PUNTOS DE EXPERIENCIA**

Al derrotar enemigos ganas experiencia. Después de un cierto número de puntos de experiencia, ganarás un nivel. El número de puntos recibidos aparece sobre el enemigo, y el número de puntos necesarios para alcanzar el siguiente nivel se mostrará en la parte superior izquierda de la pantalla. Ganando algunos combates puede ofrecer extras, que incrementará las estadísticas de los personajes, o permitirles aprender nuevas habilidades.

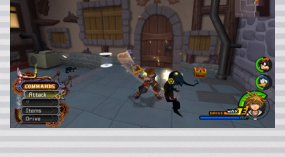

**ORBES**

Los enemigos derrotados dejan más que puntos de experiencia — orbes también aparecerán. Hay algunos objetos que sólo se pueden obtener de esta manera. El tamaño del orbe indica lo efectivo o valioso es.

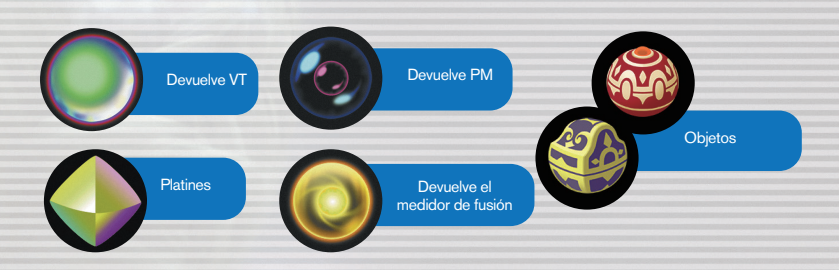

Aparte de moverse como de costumbre en el campo, también puedes saltar a algunas zonas. Mientras saltas, puedes agarrarte de salientes, luego inclina el joystick izquierdo hacia adelante para levantarte a la saliente o pulsa el botón  $\odot$  para soltarla.

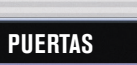

 $\sqrt{1}$ 

Puedes entrar en algunas puertas y portales en el campo, pero no todas. Si te acercas a una puerta, un subtítulo aparece mostrando su destino. Zonas aún no visitadas se mostrarán como "???" al principio. También hay lugares que no puedes entrar al principio, pero podrás acceder más tarde en el juego.

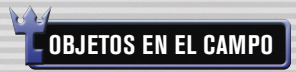

Hay cofres del tesoro y puntos de guardado dispersos a lo largo del juego.

## **COFRES DEL TESORO**

Un comando de reacción aparece cuando te acercas a un cofre del tesoro. Pulsa el botón  $\spadesuit$  para abrir el cofre y encontrar tesoros, como objetos de recuperación, objetos de síntesis y mapas de navegación. Puedes abrir cofres del tesoro durante combates.

# **PUNTOS DE GUARDADO**

Los puntos de guardado te permiten guardar los datos de la partida, restaurar la VT y los PM, y salir del juego. Hay dos tipos de puntos de guardado. El tipo A te da acceso al mapamundi.

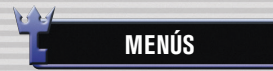

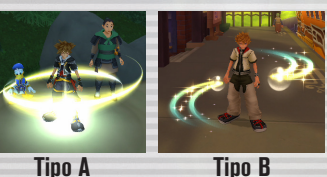

Para abrir el menú principal, pulsa el botón START. El menú principal es donde se pueden utilizar y equipar objetos, equipar habilidades, personalizar los controles a través de la opción de configuración y mucho más.

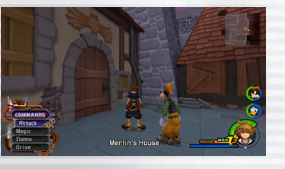

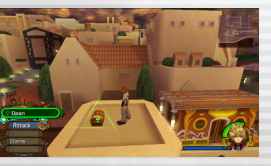

 $\sim$  16  $\sim$  111  $\sim$  112  $\sim$  112  $\sim$  112  $\sim$  112  $\sim$  112  $\sim$  112  $\sim$  112  $\sim$  112  $\sim$  112  $\sim$  112  $\sim$  112  $\sim$  112  $\sim$  112  $\sim$  112  $\sim$  112  $\sim$  112  $\sim$  112  $\sim$  112  $\sim$  112  $\sim$  112  $\sim$  112  $\sim$  112  $\sim$  1

# GUÍA DE COMBATES (2)

Durante la batalla, pulsa el botón <sup>e</sup> repetidamente en el momento oportuno y Sora lanzará un ataque combinado. Además de la combinación básica de tres golpes, existen otras más prolongadas.

# **FUSIONES**

Cuando el medidor de fusión alcanza cierto nivel, el comando de fusión estará disponible. Al ejecutar una fusión tomarás una forma que no sólo se ve diferente pero que también tiene habilidades diferentes. Después de la transformación, el medidor gradualmente perderá potencia. Cuando llegue a cero, volverás a tu forma normal. Puesto que las fusiones dependen de tus amigos o energía extra, uno o ambos de tus aliados desaparecerán cuando estés en una forma de fusión. Puedes cambiar en formas diferentes dependiendo de quién está en tu grupo, y ciertos comandos no serán usables, dependiendo de la forma que tomes.

Las habilidades que aumentan de nivel con el nivel de tu forma (habilidades de crecimiento) pueden ser equipadas incluso sin cambiar de forma. Además, mientras que en otra forma, un arma equipada en la mano izquierda (tu arma secundaria) será utilizable por el doble de poder de ataque y habilidades. (Las sub armas sólo están disponibles mientras es esa forma).

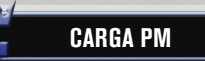

Carga PM recuperará totalmente tus PM. Incluso puede ser utilizada cuando no tengas suficientes PM restantes para llevar a cabo un ataque. El medidor de fusión también se llena más rápido cuando has usado todos tus PM y el medidor es de color rosado. Aprende a utilizar esta característica para tu beneficio! Puedes seleccionar los ataques de carga de PM en la sección personalizar del menú principal en cualquier momento.

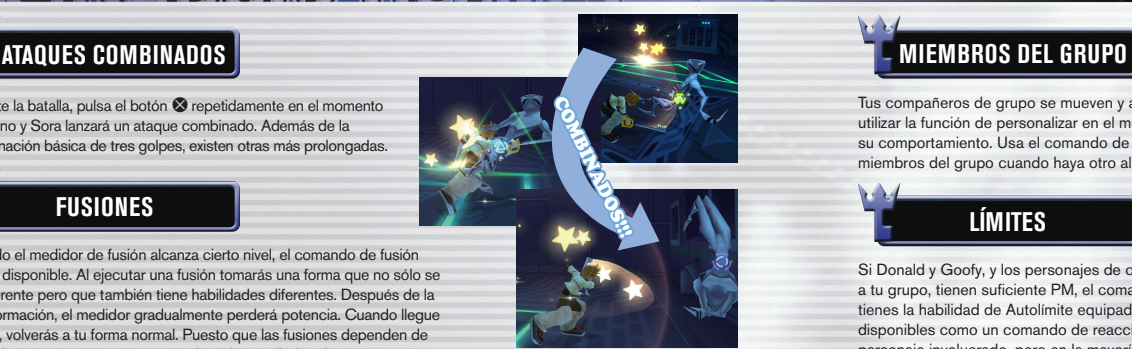

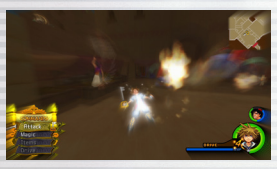

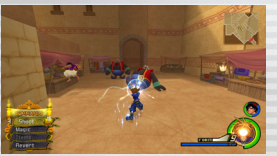

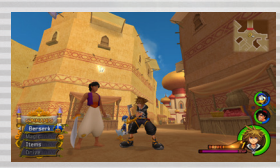

# HABILIDADES

Tus compañeros de grupo se mueven y actúan automáticamente. Puedes utilizar la función de personalizar en el menú principal para ajustar su comportamiento. Usa el comando de grupo para intercambiar los miembros del grupo cuando haya otro aliado esperando en las alas.

# **LÍMITES**

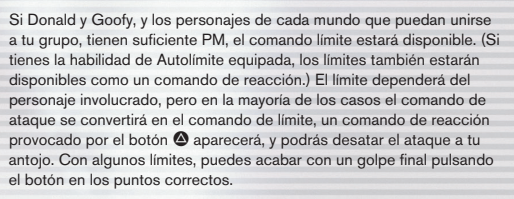

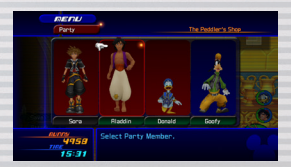

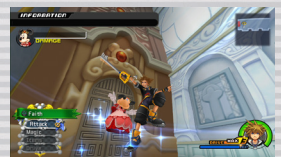

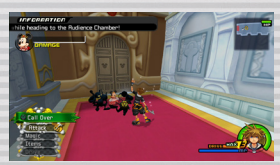

# **COMANDOS DE REACCIÓN**

Varios comandos de reacción están disponibles durante las batallas. Algunos pueden ejecutarse con solo pulsar el botón D , mientras que otros (como los disponibles durante las batallas jefe) dependen de entradas de botones adicionales para desatar un ataque que, si tiene éxito, puede causar daños mayores.

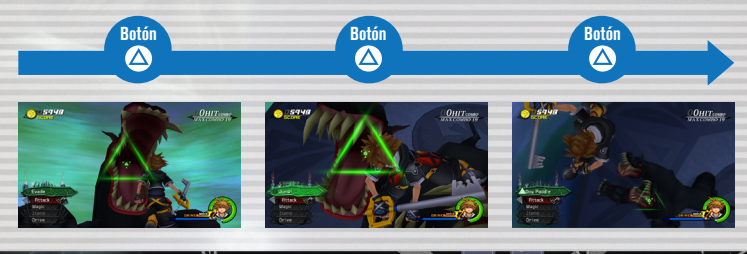

8 Final M

# MAGIA E INVOCACIONES A CONTRADILIDADES Y EQUIPO

completar con éxito determinadas tareas.

# **HECHIZOS MÁGICOS**

Los hechizos mágicos que son aprendidos automáticamente serán seleccionables bajo el comando de magia y también se pueden asignar a un acceso directo con el botón **L1**. Configura accesos directos en la sección personalizar del menú principal.

# **MAGIA BÁSICA**

Hay cuatro hechizos básicos.

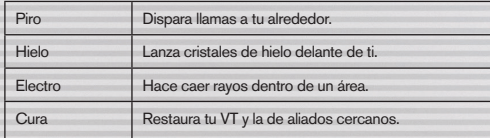

# **MEJORA DE LOS HECHIZOS**

Los hechizos se hacen más poderosos una vez despejados ciertos eventos y combates. Su consumo de PM sigue siendo el mismo.

# **USANDO INVOCACIONES**

Aprende invocaciones a través de ciertas acciones, como completar eventos. La magia de invocación permite llamar aliados con poderes místicos a ayudarte en la batalla.

Después de obtener una invocación, el comando de invocación estará disponible cuando el medidor de fusión esté a un nivel suficiente. Selecciona el comando Invocar y los otros miembros del grupo abrirán paso para que un personaje especial venga a echar una mano. Cada hechizo de invocación llama un personaje diferente. Los comandos disponibles también varían según el hechizo utilizado.

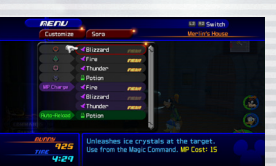

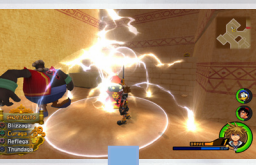

# **POWER UP!**

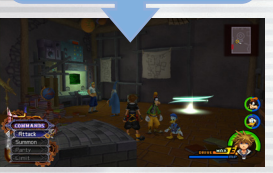

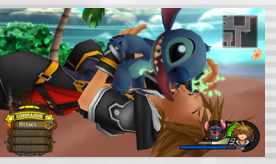

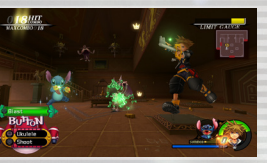

Aprenderás nuevos hechizos al superar ciertas etapas del juego o al **Aprenderás de Aprenderás en tu viaje.** Habilidades, armas, armaduras y accesorios proporcionan la fuerza y la protección que necesitas en tu viaje.

# **CÓMO ADQUIRIR HABILIDADES**

Las habilidades te otorgan diversos poderes. Las adquirirás al superar ciertas etapas del juego o cuando tus personajes suban de nivel. Hay varios tipos de habilidades: algunas permanecen activas todo el tiempo, otras se activan solo durante la batalla o en determinadas circunstancias.

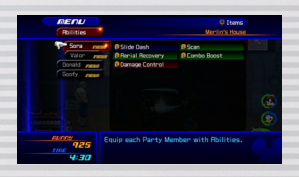

# **CÓMO EQUIPAR HABILIDADES**

Para utilizar las habilidades que has adquirido, primero debes equiparlas. Selecciona qué habilidades equipar a cada personaje en la sección de habilidades del menú principal. Coloca el cursor en una habilidad que desees equipar y pulsa el botón <sup>4</sup>.

La capacidad máxima de Puntos de Habilidad (PH) de un personaje indica cuántas habilidades puede equipar. Las habilidades requieren diferentes cantidades de PH. Aumentando el nivel de tus personajes, equipando ciertas piezas de equipo, y usando ciertos objetos, puede aumentar el PH máximo.

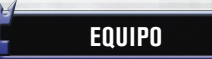

Cada personaje puede equipar y cambiar sus armas, armaduras y accesorios bajo la sección de Objetos del menú principal. Se puede obtener equipo a través de eventos, en cofres del tesoro, por síntesis, o de tiendas. Cada pieza de equipo tiene varios efectos, tales como mejorar tu defensa, elevando tu PH y mucho más.

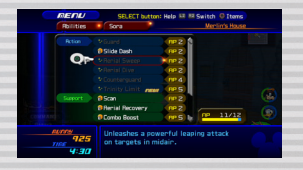

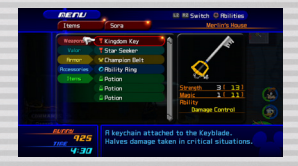

 $\Theta$  Final MIX

# **OBJETOS Y SÍNTESIS DE OBJETOS MAPAMUNDI**

Hay varios tipos de objetos, de los cuales algunos pueden crearse a través de la síntesis de objetos. Nuevos mundos se revelarán según avanzas a lo largo del juego.

# **CÓMO OBTENER OBJETOS**

Podrás obtener todo tipo de objetos abriendo cofres del tesoro, recogiendo los que dejen los enemigos derrotados o comprándolos en las tiendas o de Moguri.

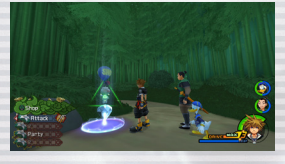

# **EQUIPAR Y USAR OBJETOS**

Los objetos pueden ser usados y equipados desde el menú principal. Puedes utilizar objetos incluso cuando no puedas abrir el menú (como durante una batalla) si el personaje tiene ese objeto equipado. (Otros miembros del grupo que no estén bajo tu control, utilizarán sus objetos equipados automáticamente.) Si no puedes equipar más objetos, los que consigas fuera de la batalla entrarán en el Baúl y volverán a cargar automáticamente. Sin embargo, la recarga se realiza únicamente después de una batalla. Configura Auto-recarga bajo personalizar objetos. Selecciona el personaje que desees que use Auto-recarga, y selecciona los objetos que quieras cargar automáticamente.

# **TIENDAS**

Una gran variedad de tiendas se encuentran en ciertos mundos. Habla con el dueño de la tienda para comprar y vender artículos y equipos. Al progresar el juego, pueden abrir nuevas tiendas y tiendas existentes podrán expandir sus inventarios.

# **FABRICACIÓN DE OBJETOS**

Puedes crear nuevos objetos inusuales sintetizando ciertos objetos especiales. Inicia el proceso de síntesis hablando con un Moguri. Selecciona desarrollo gratis para mostrar una receta de síntesis. Si tienes todos los ingredientes necesarios, podrás sintetizar el objeto indicado. Una vez que has sintetizado con éxito una receta, se añadirá a creaciones. Como ganes puntos de experiencia, el nivel de los Moguris aumentará, permitiendo sintetizar objetos nuevos y mejorados. También puedes obtener recetas especiales para objetos raros en el transcurso del juego.

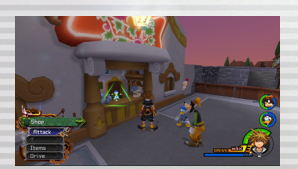

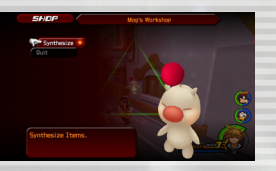

# **MAPAMUNDI**

Mueve la nave gumi con el joystick izquierdo y elije un mundo o ruta gumi. Debes seguir una ruta gumi en tu primera visita a un mundo. Despeja las rutas gumi para crear vías de mundo a mundo.

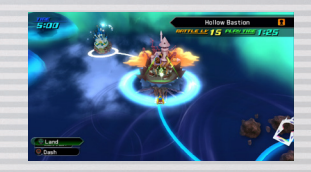

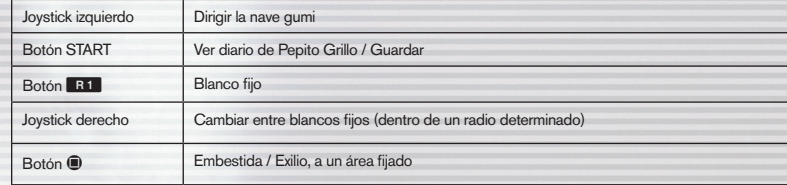

# **SELECCIÓN DE PUERTO**

Una vez que hayas visitado un mundo, puedes ir allí directamente pulsando el botón @. Ve la lista de episodios con el botón **E1** 

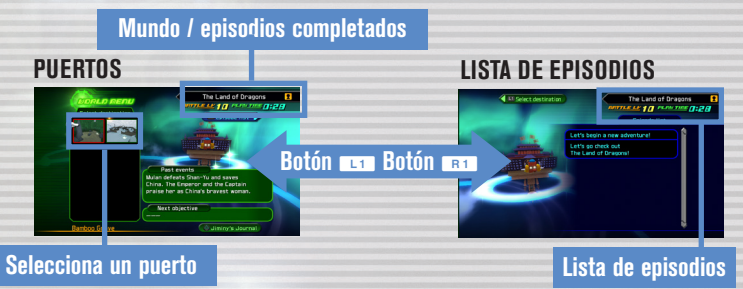

 $\Theta$  Final M

# **AVECCEIME**

Vuela una nave gumi para viajar de un mundo a otro.

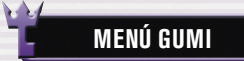

Pulsa el botón  $\bigcirc$  en una ruta gumi y selecciona continuar para acceder al menú de gumis.

### **Inicio**

Elige tu nave gumi y emprende en una ruta gumi. Reintenta una ruta completada para desbloquear a misiones adicionales.

### **Editor Gumi**

Construye y remodela las naves gumi.

### **Mapamundi**

Volver al mapamundi.

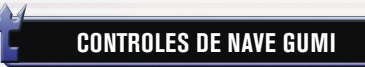

La nave gumi avanza automáticamente. Seguirá hacia adelante a través de enemigos — no hay vuelta atrás. Pulsa el botón START para cambiar los controles en el menú de configuración; los controles pueden variar por misiones o con el tipo de bloques gumi instalados. Consulta el registro de consejo en el juego para obtener más detalles.

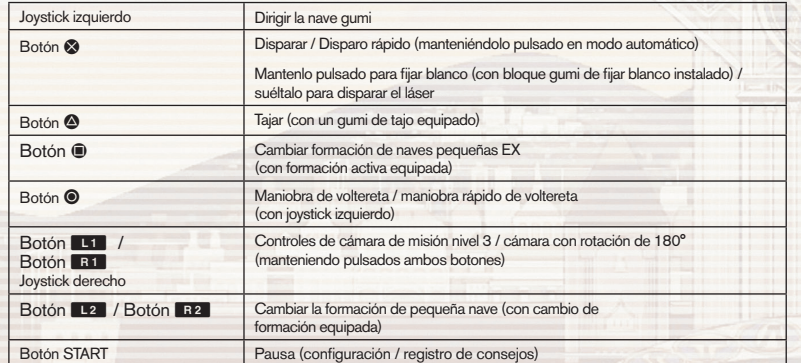

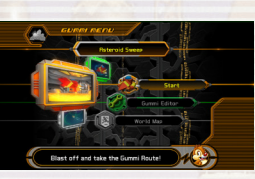

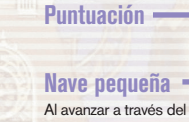

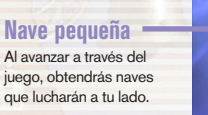

**RUTAS GUMI**

La pantalla de ruta gumi tiene varias funciones para seguir tu progreso.

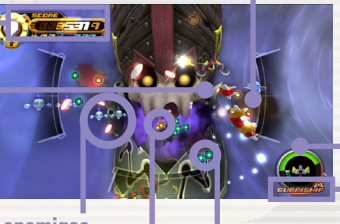

**Tu nave gumi**

### **Medidor De VT**

Cuando este medidor está vacío, se acaba el juego.

#### **Medidor gumi de blanco fijo**

**Naves enemigas** Orbe medalla

**Orbe de CV**

Para fijar los enemigos y llenar el medidor, mantén pulsado el botón S.

**PUNTUACIÓN**

La puntuación total se compone de los puntos ganados por obtener orbes medalla y al derrotar a los enemigos. Los puntos de medalla se ganan recogiendo orbes medalla. Después de recoger una cierta cantidad, aumentará tu nivel de medalla; perderás niveles si recibes daño de enemigos. El número de puntos añadidos a tu puntuación cambia dependiendo de tu nivel de medalla.

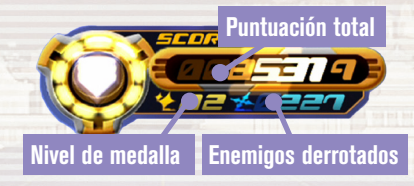

# **¡ALERTA!**

24 25 26  $\sim$  25  $\sim$  26  $\sim$  26  $\sim$  26  $\sim$  26  $\sim$  26  $\sim$  26  $\sim$  26  $\sim$  26  $\sim$  26

Cuando un enemigo se acerca a tu nave gumi desde los lados o desde atrás, una alerta aparecerá en tu pantalla como se muestra. Generalmente te orientarás automáticamente en la dirección de la alerta para contraatacar; Sin embargo, en la misión nivel 3, puedes utilizar la función de control completo de cámara para prepararte para el ataque enemigo.

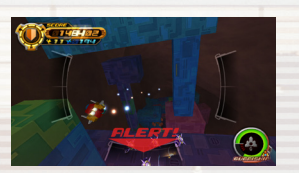

# **NAVE GUMI (2**

Puedes obtener orbes y objetos al derrotar a enemigos a lo largo de las rutas gumi. Enemigos raros a veces producen orbes especiales.

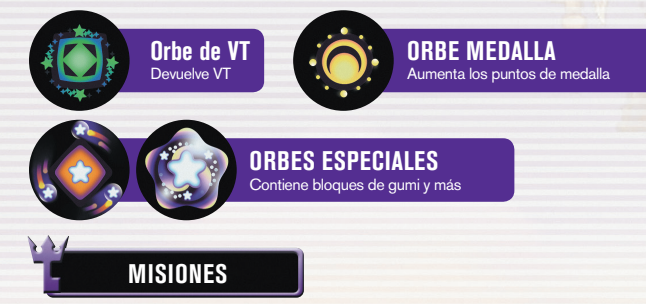

Si vuelves a una ruta gumi que ya has usado, serás presentado con una misión. Hay varios tipos de misiones, y puedes obtener objetos y otras misiones por completarlas.

# **EDITOR GUMI**

Selecciona el editor gumi del menú gumi para entrar en el taller gumi. Aquí puedes construir una nave gumi con los bloques gumi que has recogido. Pulsa el botón **L1** y el botón **B1** para cambiar entre los planos originales, planos de muestra y modelos especiales, y selecciona una nave para modificar.

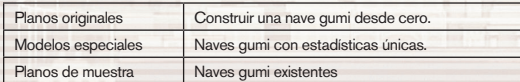

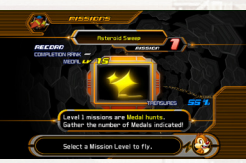

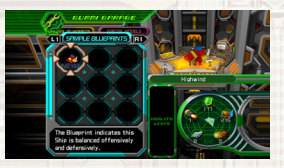

26 27

# **ORBES Y OBJETOS CONSTRUCCIÓN DE NAVES GUMI**

Ensambla una nave gumi con materiales gumi o deco gumi. Los materiales gumi se utilizan principalmente para construir el casco de naves gumi, mientras que deco gumi se utilizan para agregar otras características y poder de ataque. Puedes utilizar el botón selección de modo en la parte inferior izquierda o pulsa el botón @ para cambiar entre ellos. Una vez que termines de editar una nave, selecciona guardar planos para guardar tu trabajo; también debes guardar tu progreso de juego, o cualquier plano guardado se perderá.

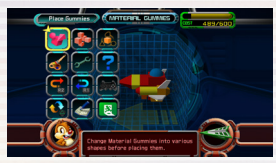

# **CANTIDAD Y COSTO**

 $\mathbf{C}$ 

Cada bloque gumi tiene un costo fijo, y sólo puedes agregar bloques hasta alcanzar la capacidad de coste máxima de la nave gumi. Puesto que el número de bloques gumi en el inventario se utiliza por la nave gumi y cualquier nave pequeña, si el mismo tipo de bloque se instala en cada nave y se supera el límite de bloques total, no podrás utilizar las naves pequeñas ofensivamente.

# **EDICIÓN DE GUMI**

Pulsa el botón SELECT en la pantalla de editar para ver a la guía gumi. La guía está llena de consejos útiles sobre la construcción de naves gumi, así que consúltala si te atascas. Pulsa el botón SELECT para leer los varios consejos sobre cómo aprovechar al máximo tu experiencia gumi.

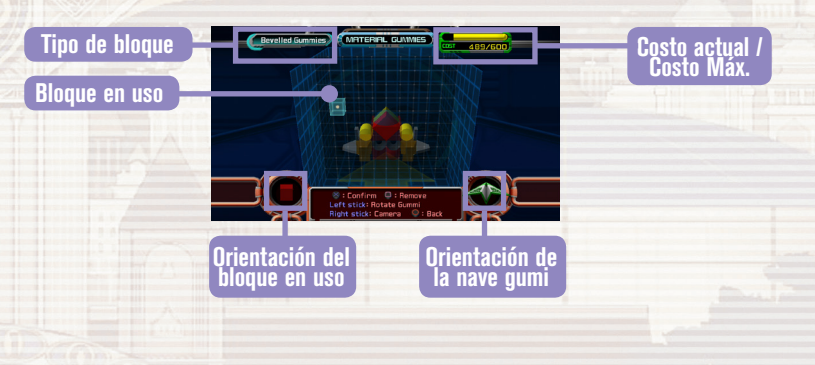

Mucho antes de que Sora fuese elegido por la llave espada, la seguridad del mundo estaba en las manos de otros, conocidos como los verdaderos maestros de la llave espada.

Bajo el tutelaje de uno de ellos, el maestro Eraqus, tres jóvenes han estado entrenando arduamente, para probar que también ellos exhiben la marca de Maestría: Terra, Ventus y Aqua.

Los tres de ellos pronto se encontrarán en medio de una crisis que afectará a mundos más allá de sus propios — justo cuando otro maestro de la llave espada, Xehanort, desaparece misteriosamente.

Tres amigos, tres propósitos; un destino desalentador hacia el cual deben marchar sin saberlo...

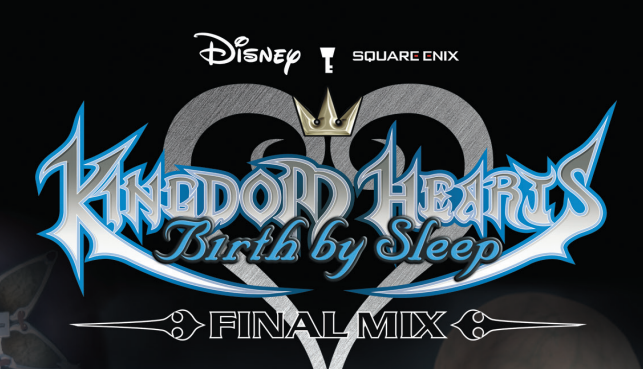

# **ÍNDICE**

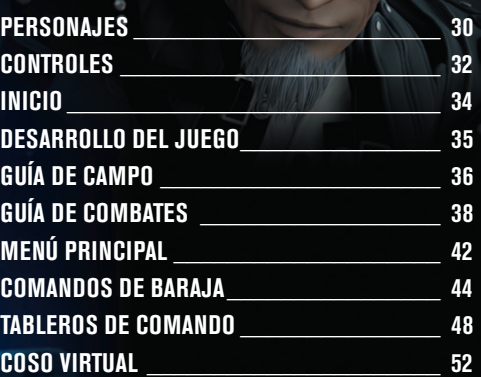

# PERSONAJES

Un niño extrovertido y curioso que sostiene su llave espada al revés. Los ataques rápidos son su especialidad.

Verstus

Master Eragus

El maestro de Terra, Ventus y Aqua, un maestro de la llave espada. Amable y de buenos principios.

30 31

# Master Xehanort

Otro maestro de la llave espada cuya arrogancia pone un tono amenazador en sus palabras y acciones.

Una amable mujer joven cuyo sentido del bien y el mal nunca vacila. Es ágil y una maga talentosa.

lqui

Un joven disciplinado que se siente obligado a encontrar una fuerza mayor. Utiliza la fuerza bruta en combate.

Vanitas

El único alumno del Maestro Xehanort. Una máscara oculta su rostro.

King Mickey

El rey del Castillo Disney, que ha vuelto para continuar los estudios bajo el gran hechicero Yen Sid.

# **CONTROLES**

Este juego cuenta con tres tipos de control, algunos de los cuales están disponibles a través de la opción de Config en el menú principal poco después de empezar el juego. Las instrucciones a lo largo de este manual están basadas en el tipo A (predeterminado).

## **Configuración del mando inalámbrico DUALSHOCK®3**

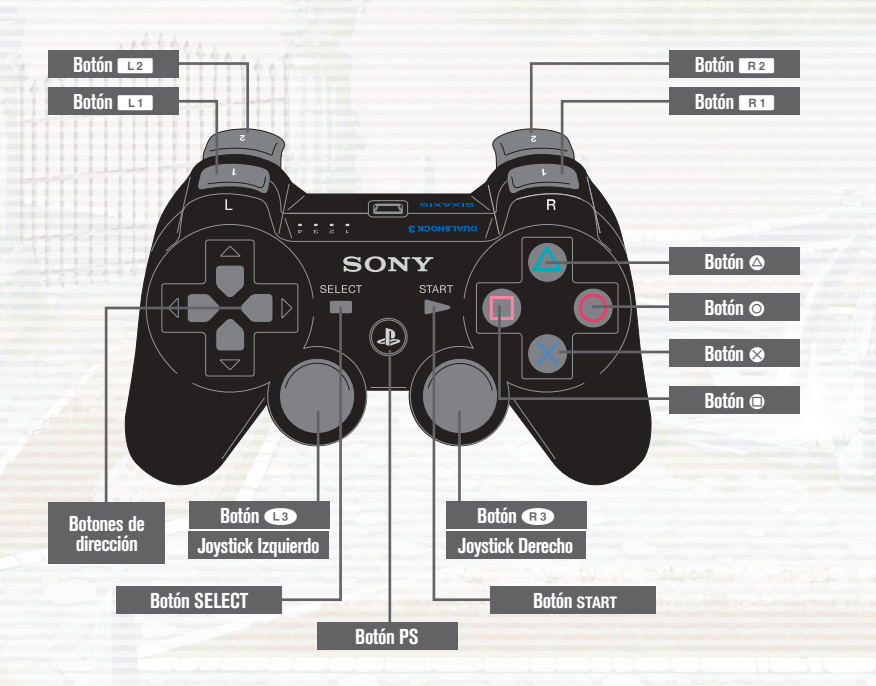

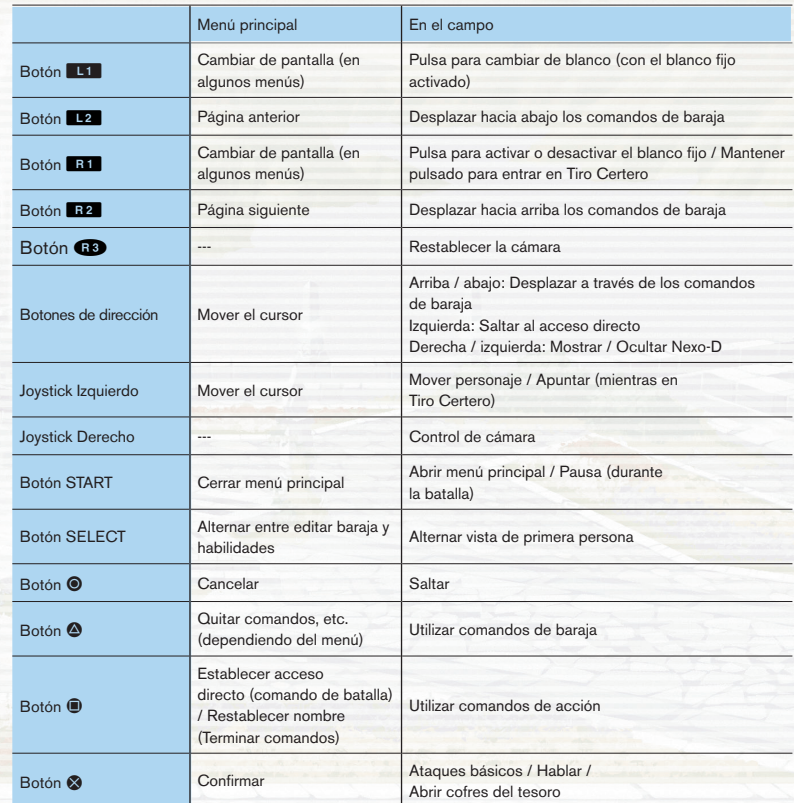

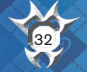

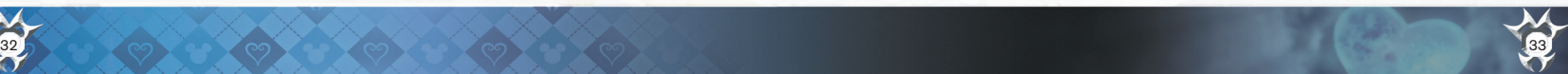

# PRIMEROS PASOS

# DESARROLLO DEL JUEGO

Selecciona KINGDOM HEARTS Birth by Sleep FINAL MIX del menú lanzador para que aparezca la pantalla de título. Tienes la opción de seleccionar uno de los tres personajes para jugar. Depende de ti si deseas terminar la histo

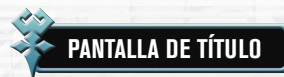

Las siguientes opciones están disponibles en la pantalla de título.

### **NUEVA PARTIDA**

Selecciona NUEVA PARTIDA para crear un archivo nuevo. Al comenzar una nueva partida, podrás seleccionar tus preferencias para modo de juego. Más adelante, se te pedirá que elijas un personaje. El "modo juego" ni el personaje se puede cambiar una vez que se han establecido.

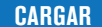

Carga un archivo guardado para seguir jugando.

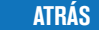

Volver al menú de selección.

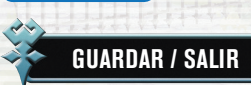

Puedes guardar tu juego en el mapamundi o en puntos de guardado en el campo. Para guardar, necesitarás al menos 344 KB de espacio libre en tu sistema. Selecciona Pantalla del título en un punto de guardado para salir del juego y volver a la pantalla de título.

### **DATOS DEL SISTEMA**

Cuando se guarda, este juego también crea los datos del sistema además de guardar tus datos. Esta información contiene información utilizada en las historias de los tres personajes. Ten en cuenta que eliminar estos datos puede restringir disfrutar de ciertos contenidos.

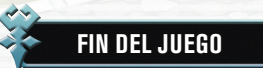

Si la VT de tu personaje es completamente agotada durante la batalla, se terminará el juego. Entonces podrás elegir "Continuar", que permite volver a intentarlo desde cierto punto, o "Cargar Partida," que abre una pantalla para carga datos guardados. Algunas batallas dan una tercera opción: "Reintentar", que permite otra oportunidad en esa batalla.

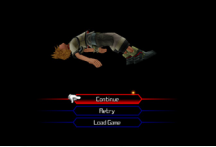

NEW GAM

personaje antes de pasar a la siguiente o si juegas los tres personajes en turnos.

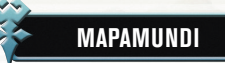

Usa el joystick izquierdo para desplazarte por el mapamundi. Te puedes mover más rápido manteniendo el botón 8. Desplázate junto al mundo que desees explorar y pulsa el botón @ para visitar ese mundo. Los mundos que se muestran de azul no pueden ser visitados en ese momento en la historia.

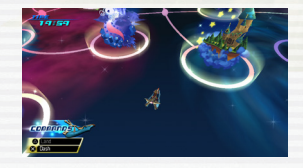

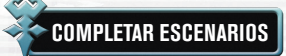

Dentro de cada mundo, la historia se desarrollará al conocer a personajes que necesitan tu ayuda, o encuentres a enemigos que deben ser detenidos. Comprueba el nivel de combate en el mapamundi para averiguar la fuerza de los enemigos; Tendrás que seguir fortaleciendo tu personaje para tener éxito. Derrota al jefe del mundo para terminar la historia y completar ese mundo. Aún puedes visitar mundos después de terminarlos.

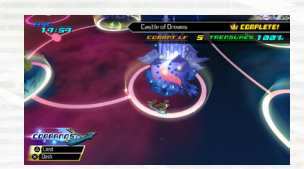

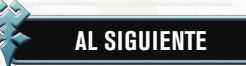

Completando un mundo puede desbloquear otros mundos que previamente fueron mostrados en azul, o puede causar que aparezcan mundos completamente nuevos.

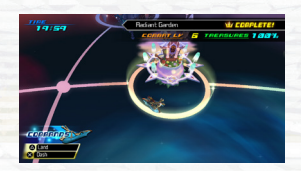

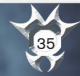

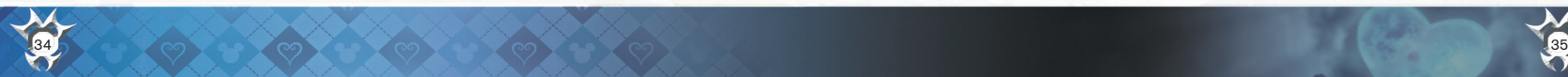

# GUÍA DE CAMPO

Controla los personajes en el campo.

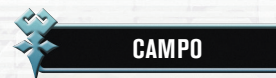

#### Hay muchas características que te guiarán en el campo.

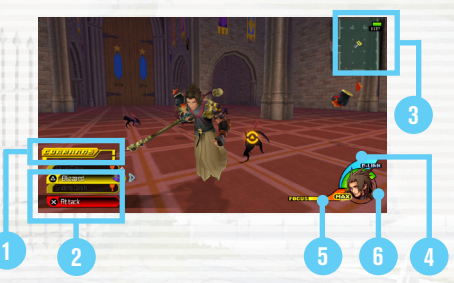

### 1) Medidor de comando (4) Medidor Nexo-D

Ataques exitosos contra enemigos llenan este medidor. Llénalo completamente para potencialmente cambiar estilos de comando o lanzar un comando final.

### 2 Comandos

Los comandos en texto blanco están listos para ser usados.

#### 3) Mapa de navegación (6) VT

Tu posición está marcada con  $\overline{1}$ , mientras que indican las salidas.

#### 4) Medidor Nexo-D

Llena completamente este medidor y podrás usar Nexos Dimensionales. Recoge premios de Nexo-D para llenar el medidor.

# Comandos **5** Medidor de Tino

Una vez que este indicador se llena hasta cierto punto, puedes utilizar el comando Tiro Certero. Ataques exitosos contra enemigos llenan este medidor.

## 6 VT

Esto representa tu salud. Para restaurar VT, acumula premios VT, usa objetos o magia, o visita puntos de guardado.

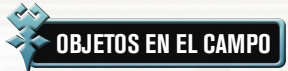

Objetos tales como cofres del tesoro y puntos de guardado están dispersos a lo largo de los mundos.

# **COFRES DEL TESORO**

Estos cofres contienen objetos o comandos que puedes utilizar. Pulsa el botón S para abrirlos.

# **PUNTOS DE GUARDADO**

Párate en éstos para recuperar toda tu VT automáticamente. Pulsa el botón <sup>o</sup> para abrir el menú de guardar. Hay dos tipos de puntos de guardado, y algunos te permiten regresar al mapamuni. Los puntos de guardado también son el único lugar donde puedes acceder a tableros de comando en el campo.

# **TIENDAS DE COMANDO**

Estos establecimientos operados por moguri ofrecen una variedad de comandos para la venta. Necesitarás platines para hacer compras aquí. Lo más que progresas en el juego, los más comandos que podrás elegir en la tienda de comando. La mayoría de los comandos que encuentres en los cofres del tesoro o crees a través de la fusión se agregarán automáticamente a la tienda.

# **ETIQUETAS DE LA CORONA**

Gana puntos y objetos colocando etiquetas de la corona en el álbum de etiquetas.

# **SÍMBOLO UNVERSED**

Estos símbolos únicos aparecen una vez finalizado un mundo. Pulsa el botón <sup>o</sup> para aceptar el desafío.

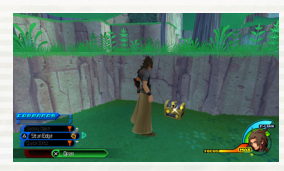

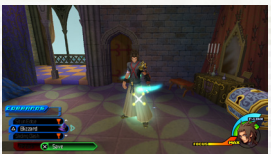

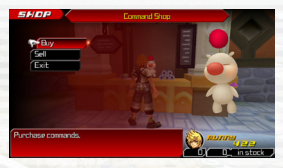

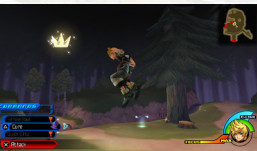

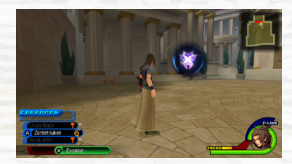

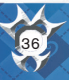

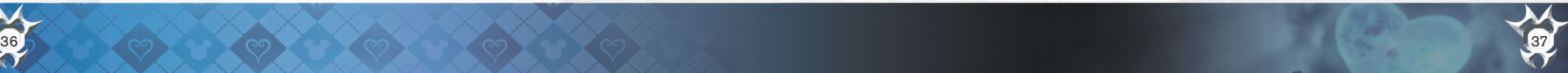

# GUÍA DE COMBATES (1)

Los enemigos a veces aparecen mientras que andas en el campo, en ese momento automáticamente entrarás en combate. Usa las habilidades de combate a tu disposición para luchar o huir al mantener distancia del enemigo o salir a otra área. (No puedes escapar de algunas batallas de la historia).

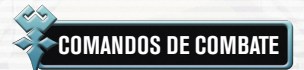

Usa los comandos de combate adecuados para las situaciones en las que te encuentres.

# **ATAQUE BÁSICO (Botón** S**)**

En el combate, pulsa el botón & para usar un ataque básico con la llave espada. Pulsa el botón S repetidamente para encadenar los ataques en un golpe combinado. Automáticamente saltarás para alcanzar objetivos en el aire.

## **COMANDOS DE BARAJA (Botón ©)**

Puedes instalar toda clase de comandos en tu baraja de comando algunos para atacar, otros para sanar. Sin embargo, debes esperar que se llene el medidor de comando antes de que se pueda usar.

## **SALTAR (Botón**  $\odot$ **)**

Utiliza esto para alcanzar a enemigos volando fuera de alcance, y luego repárteles daño usando ataques básicos o comandos de baraja.

### **BLOQUEAR (Botón ®)**

Con los comandos de Bloquear instalados, pulsa el botón  $\blacksquare$  justo antes de que un ataque enemigo conecte para bloquear su ataque.

### **BLANCO FIJO (Botón EE)**

Acercarte a un enemigo y aparecerá un marcador de blanco amarillo. Cualquier acción que realices será dirigida a ese objetivo. Pulsa el botón R1 para fijar el punto de mira en el blanco actual. La cámara automáticamente seguirá tu objetivo mientras el objetivo esté fijado.

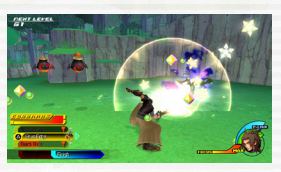

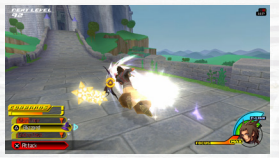

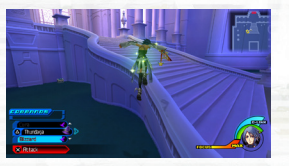

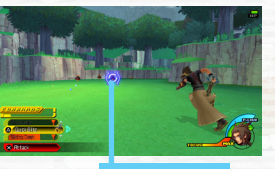

### **Blanco fijo**

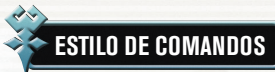

Continúa conectando con ataques básicos o de baraja para llenar el medidor de comandos. Dependiendo de la combinación de comandos que utilices, tu estilo de comando puede cambiar automáticamente una vez que el medidor esté completamente lleno. Los estilos de comando permiten realizar ataques más poderosos. El medidor de comando drenará si dejas de conectar ataques, iasí que no les des un momento de descanso a tus enemigos!

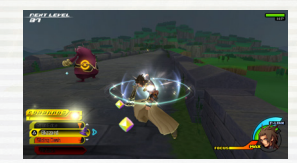

# **CÓMO FUNCIONA: EXACERBACIÓN**

Primero, usa los ataques básicos y comandos de baraja para llenar completamente el medidor de comando. Si los tipos de ataques usados cumplen los requisitos de exacerbación, tu personaje comenzará a parpadear, señalando una transformación.

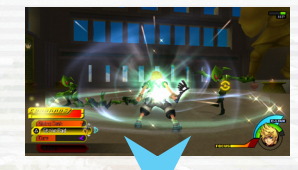

Notarás que las palabras "exacerbación" han aparecido sobre el indicador de comando, y tu comando básico ha cambiado de "Ataque" a la "Carga". Eso significa que puedes encadenar a combos más largos y más potentes. Si continúas conectando los ataques, el medidor de comando se llenará otra vez...

... En ese momento, el comando "Carga" cambiará al comando final "exacerbación". Entonces puedes pulsar el botón @ para usar un poderoso ataque final, después de lo cual saldrás del estilo de comandos.

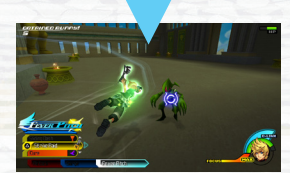

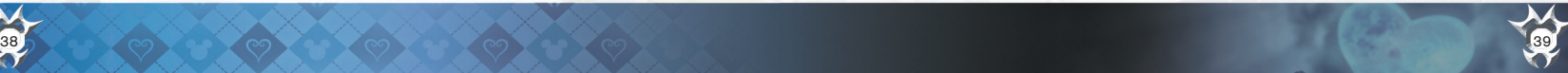

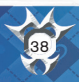

# GUÍA DE COMBATES (2)

# **COMANDOS FINALES**

Si cumples ciertos requisitos y llenas el medidor de comandos, podrás realizar un poderoso comando final, comandos mucho más poderosos que los ataques básicos. Una vez usado, el medidor de comando se restablecerá a cero.

También puedes cargar tu comando final bajo las circunstancias correctas. Los comandos finales cargados permiten acabar con varios enemigos a la vez, o forzar enemigos a dejar más premios que de costumbre.

# **TIRO CERTERO (MANTÉN EL BOTÓN** E**)**

Si te encuentras rodeado, o necesitas tratar con muchos enemigos a la vez, utiliza el comando Tiro Certero. Necesitarás por lo menos un medidor de tino parcialmente lleno. Además, tu comando de tiro certero cargará cuando los enemigos son derrotados, al igual que tus comandos de baraja.

# **USANDO TIRO CERTERO**

Pon a los enemigos en la mira y luego mantén el botón **E1** para cambiar a vista Tiro Certero (mostrado a la derecha). Usa el joystick izquierdo para mover la mira y fijar a tantos enemigos como sea posible antes de que acabe el tiempo. También puedes fijar a un enemigo varias veces. Entonces, sin soltar los otros botones, pulsa el botón  $\otimes$ .

Lanzarás un ataque contra todos los enemigos que has fijado. Si el comando Tiro Certero está cargado a cierto nivel, y llega tu contador fijado al máximo, también puedes pulsar los botones  $\bullet$ mostrados para repartir ataques adicionales.

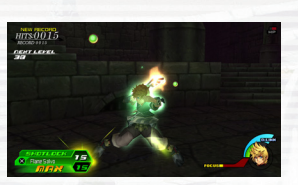

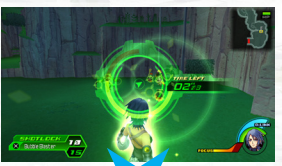

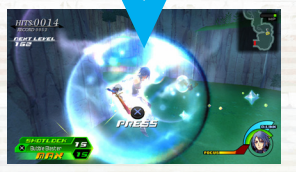

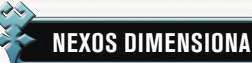

# **NEXOS DIMENSIONALES (NEXO-D)**

Nexos Dimensionales o Nexo-D, permiten pedir prestado temporalmente los poderes de otro personaje. Cada personaje tiene sus propios comandos de baraja y comandos finales que se pueden utilizar en combate. Tu medidor Nexo-D debe llenarse completamente antes de que puedas usar estos poderes. Pulsa el botón derecho para abrir la lista de tus Nexo-D disponibles, y selecciona un personaje. Para cerrar la lista, pulsa el botón izquierdo.

## **PREMIOS NEXO-D**

Al derrotar enemigos mientras usando Nexo-D a veces puede que dejen premios especiales. Recoge estos para aumentar la potencia de tu Nexo-D actual hasta dos niveles adicionales, desbloqueando comandos de baraja adicionales o un comando final más potente, por ejemplo.

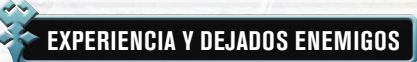

Al derrotar enemigos ganarás EXP, y recogiendo suficiente EXP aumentará tu nivel. Tus estadísticas mejorarán permanentemente al aumentar tu nivel. Los enemigos también dejan premios y platines.

# **DEJADOS ENEMIGOS**

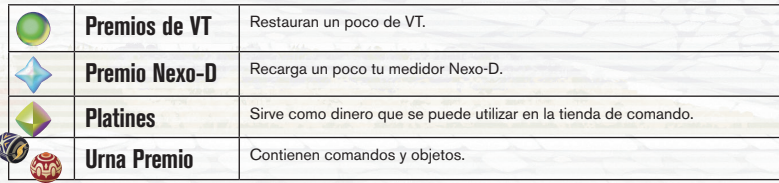

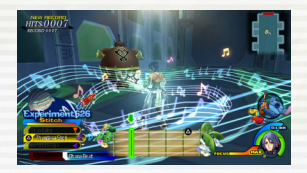

# **PREMIOS NEXO-D**

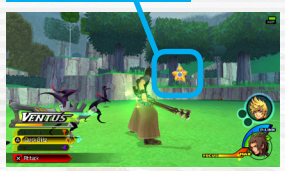

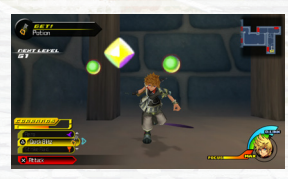

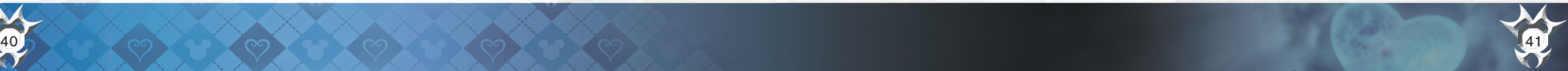

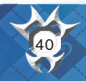

# MENÚ PRINCIPAL

Pulsa el botón START para acceder al menú principal en el campo (mientras fuera de combate) o en el mapamundi.

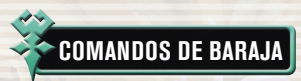

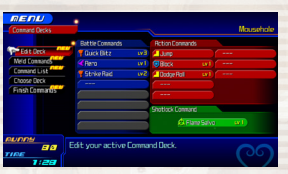

Las siguientes opciones están en el menú de comandos de baraja.

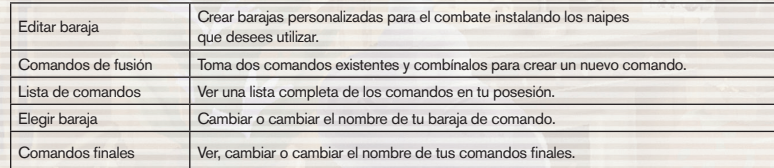

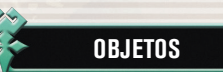

Este menú te permite cambiar tu llave espada equipada o ver tu inventario de objetos.

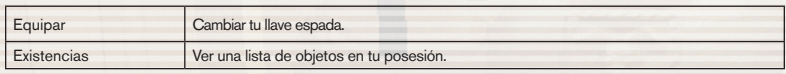

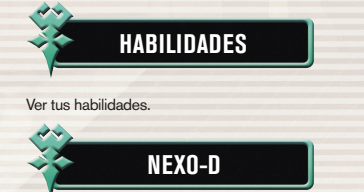

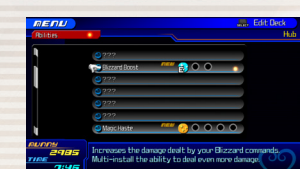

Ver los con quien puedes hacer Nexo-D. También puedes ver una lista de los comandos que obtendrás, así como información sobre los bonus que recibirás al recoger premios especiales. También podrás activar y desactivar el Nexo-D.

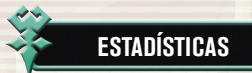

Ver las estadísticas de tu personaje.

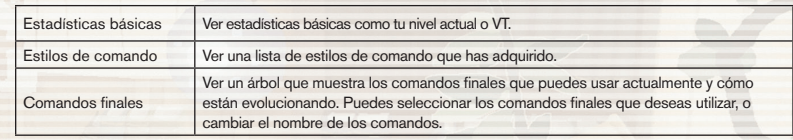

# **EFECTOS DE CONDICIÓN**

Algunos ataques enemigos y magia tienen efectos negativos sobre ti. Utiliza una Panacea o lanza Esna para eliminar el efecto inmediatamente, o espera a que el efecto desaparezca.

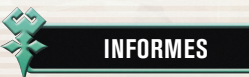

Revisa la historia, el registro del minijuego, o el número de cofres del tesoro que has adquirido. También gana puntos y objetos colocando etiquetas en el álbum de etiquetas.

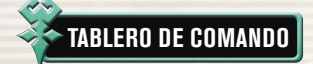

Selecciona esta opción para jugar un juego de mesa llamado el tablero de comando. Sólo puedes hacerlo en puntos de guardado, en el mapamundi o el Coso Virtual.

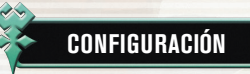

Establecer las opciones del juego.

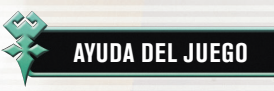

Revisar tutoriales y consejos de juegos.

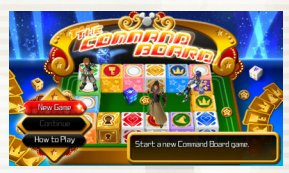

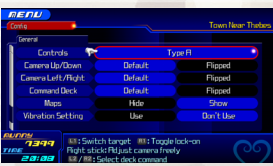

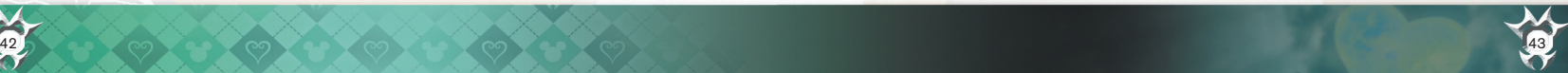

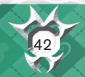

# BARAJA DE COMANDOS (1)

Configura comandos en tus barajas de comando para el uso en combate. Equipar diferentes tipos de comandos para tener una variedad de opciones durante las batallas.

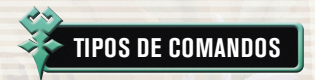

Crearás tu baraja con tres tipos de comandos: comandos de combate, comandos de acción y comandos de tiro certero.

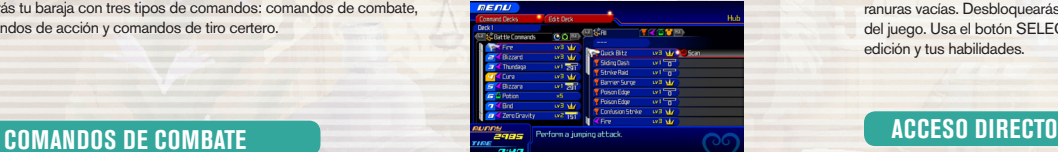

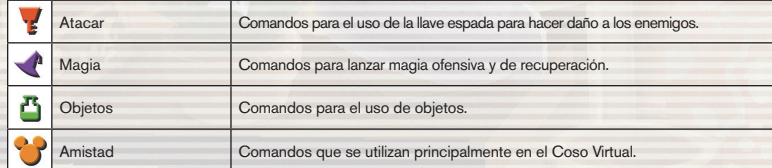

# **COMANDOS DE ACCIÓN**

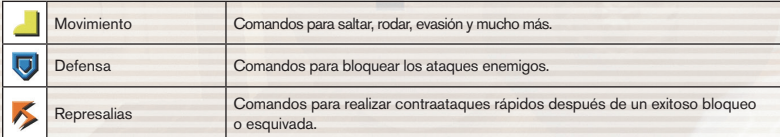

## **COMANDOS DE TIRO CERTERO**

Comandos para derrotar a varios enemigos a la vez.

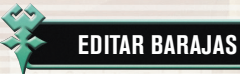

No puedes utilizar los comandos hasta que los instales en el la baraja de comandos. Desde el menú principal, selecciona "Barajas de Comando" y luego "Editar baraja." Luego, coloca los comandos en ranuras vacías. Desbloquearás más ranuras según avanzas a lo largo del juego. Usa el botón SELECT para cambiar entre la pantalla de edición y tus habilidades.

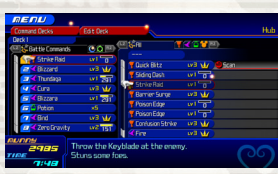

Coloca el cursor en un comando instalado y pulsa el botón  $\bullet$  para hacerlo acceso directo. Puedes acceder tu acceso directo en combate rápidamente con el botón izquierdo.

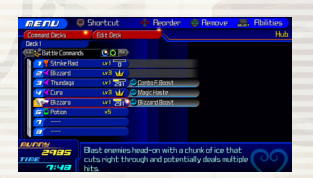

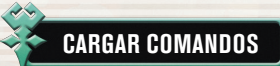

Cada vez que derrotes a enemigos, todos los naipes en la baraja instalada recibirán PN (puntos de naipe). Una vez que un naipe haya almacenado suficientes PN, aumentará su nivel. Recuerda, el poseer un naipe no es suficiente; Si quieres recargarlo, tienes que llevarlo a la batalla.

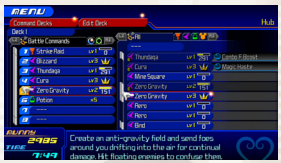

# **AUMENTO DE NIVEL DE NAIPES**

Como aumentan de nivel tus naipes, se hacen más poderosos y dan golpes adicionales. Cuando el nivel de un naipe esté totalmente elevado, una corona aparecerá en su medidor de PN y cualquier habilidad asociada al naipe será instalada automáticamente. Puedes usar comandos que alcanzan cierto nivel en fusión de comando.

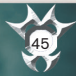

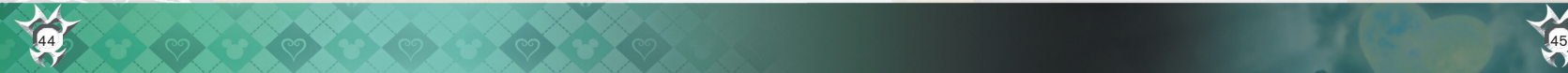

# BARAJA DE COMANDOS (2)

Con la fusión de comando, toma dos comandos existentes y combínalos para sintetizar un nuevo comando. Mediante el uso de un objeto de síntesis durante la fusión, puedes adjuntar una habilidad al comando creado.

# **SÍNTESIS DE NAIPES**

Primero coloca un comando en la ranura 1. En la mayoría de los casos, el comando elegido debe ser de cierto nivel antes de que te puedas unir con él.

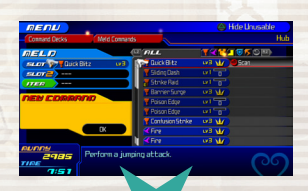

Ahora coloca un comando en la ranura 2. Sólo puedes elegir uno que funcione con el comando que has elegido para la ranura 1.

El último paso es opcional: Si deseas añadir una habilidad a tu nuevo comando, coloca un objeto de síntesis en la ranura de objetos. Hay una pequeña oportunidad de que tu nuevo comando pueda adquirir una habilidad sin el uso de este objeto.

iSelecciona "Aceptar" para fusionar los comandos y crear tu nuevo comando!

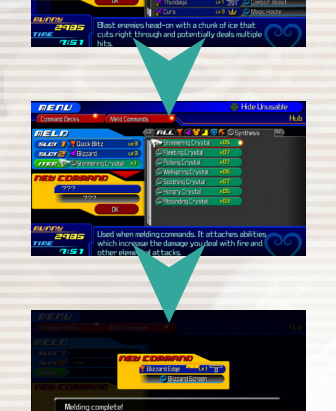

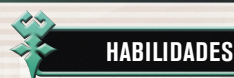

Las habilidades te otorgan nuevos poderes. Puedes aprovechar estos beneficios de dos maneras: mediante la instalación de un naipe que tiene una habilidad adjunta, o mediante la adquisición de habilidades automáticas. La mayoría de las habilidades también pueden ser apiladas, lo que significa que puedes instalar más de una de la misma habilidad para aumentar el efecto. Pulsa el botón SELECT para cambiar entre "Habilidades" y "Editar Baraja" .

# **TIPOS DE HABILIDADES**

Las habilidades pueden dividirse en tres categorías:

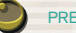

PREMIOS: Estas habilidades se relacionan con la entrega de premios por enemigos al derrotarlos.

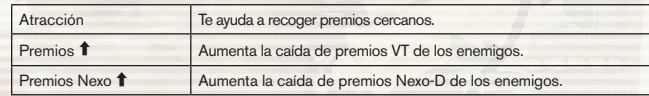

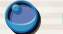

ESTADÍSTICAS: Estas habilidades cargan tu VT, magia y mucho más.

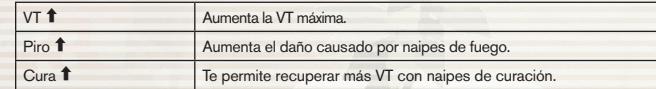

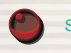

SOPORTE: Estas habilidades brindan ventajas en el combate.

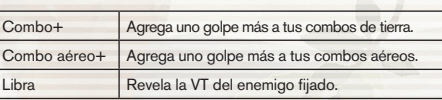

### **AUTOHABILIDADES**

Normalmente, las habilidades sólo funcionan si están atadas a los naipes que están instalados en tu baraja. Sin embargo, si logras elevar un naipe hasta el nivel máximo, ganarás permanentemente su habilidad, y quedarte con ella incluso si eliminas el naipe de tu baraja. A esto se le llama una autohabilidad. Autohabilidades se pueden activar o desactivar desde la opción Editar baraja.

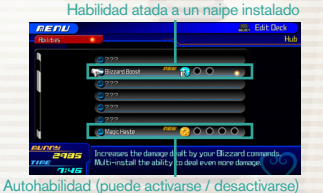

 $46$  ,  $\sim$  0.0  $\sim$  0.0  $\sim$  0.0  $\sim$  0.0  $\sim$  0.0  $\sim$  0.0  $\sim$  0.0  $\sim$  0.0  $\sim$  0.0  $\sim$  0.0  $\sim$  0.0  $\sim$  0.0  $\sim$  0.0  $\sim$  0.0  $\sim$  0.0  $\sim$  0.0  $\sim$  0.0  $\sim$  0.0  $\sim$  0.0  $\sim$  0.0  $\sim$  0.0  $\sim$  0.0  $\sim$  0.0  $\sim$  0.

# TABLEROS DE COMANDO (1)

Durante el transcurso de tus aventuras, desbloquearás un juego de mesa llamado el tablero de comando. Para jugar, abre el menú en puntos de guardado o el mapamundi y selecciona "Tablero de comando".

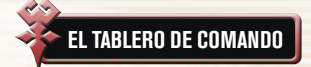

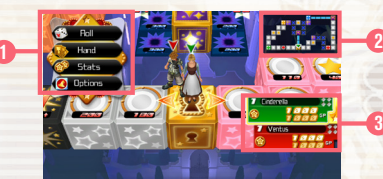

#### 1 Menú de comandos

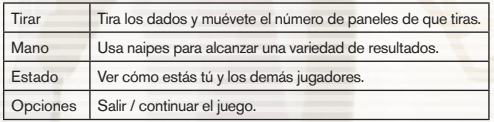

#### 2 Mapa de tablero

Paneles de comando que no son de nadie se muestran en blanco. Otros paneles de comando están codificados por colores según qué jugador es el propietario.

# **CONTROLES DE TABLERO DE COMANDO**

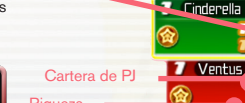

Controles pasados

3 Marcador

Examina la esquina inferior derecha de la pantalla para ver quién está jugando, quién está ganando, y que los controles han pasado. Puedes también estar pendiente de las carteras PJ de cada jugador y la riqueza (la suma de su cartera PJ y los valores de panel).

тааа

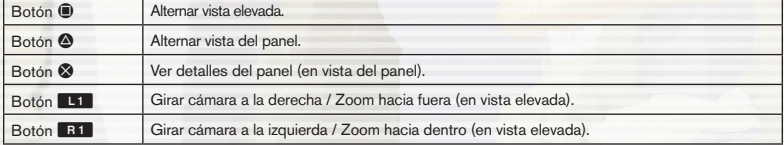

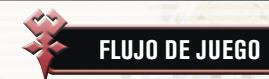

Selecciona "Juego Nuevo", luego elige el tablero en que quieres jugar y la meta de PJ.

#### 1 Moviéndose a través del tablero

Cuando sea tu turno, selecciona un comando del menú. Elije "Tirar" para mover, si llegas a una bifurcación en el camino, usa los botones direccionales para escoger una dirección, luego pulsa el botón  $\otimes$ para proceder.

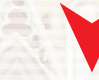

### 2 Parando en un panel

Si caes en un panel de comando que no tiene dueño, puedes pagar PJ para colocar un naipe y comprar el panel. Si un oponente se detiene en tu panel, él o ella tendrá que pagar una cuota en la forma de PJ. Si aterrizas en el panel de un oponente, deberás pagarle una cuota.

### 3 Pasar puestos de control

La primera vez que pases cada uno de los cuatro puestos de control de colores cada vuelta, recibirás PJ bonus y puedes tomar un naipe. Pasa los cuatro puestos de control y luego vuelve al panel de inicio para recibir aún más PJ bonus y reponer varios naipes. La cantidad de PJ bonus que ganarás aumenta al completar más vueltas y adquieres más paneles.

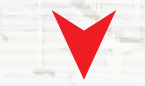

#### 4 Volviendo al panel de inicio.

Regresa de inmediato al panel de inicio una vez que tu cartera (cartera PJ + valores de panel) igualen o superen la meta de PJ. Quien llegue primero con suficientes PJ para la meta, gana la partida.

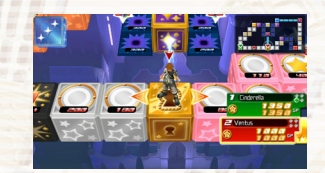

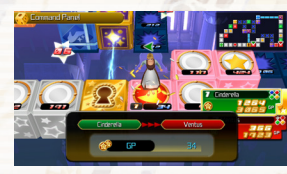

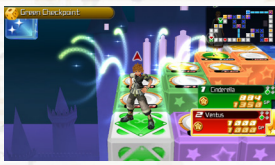

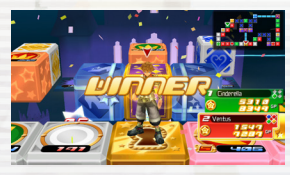

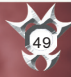

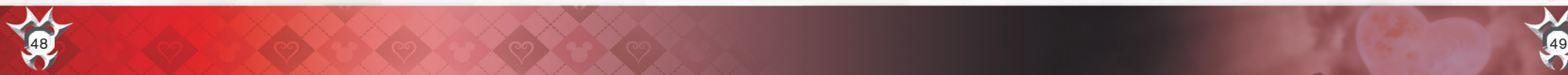

# TABLERO DE COMAND

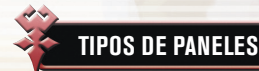

Hay una variedad de paneles con diferentes funciones.

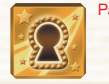

Panel de inicio Comienzas el juego en este panel. Aquí es también donde termina el juego; una vez que hayas recolectado suficientes PJ para cumplir con la meta de PJ, tienes que regresar aquí para ganar.

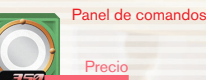

Puedes pagar PJ para colocar naipes en estos paneles y hacerlos propios, siempre y cuando no pertenezcan a otro jugador. Si otros jugadores caen en tu panel, tendrán que pagarte la cuota en PJ.

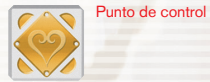

Recibirás PJ bonus y un naipe la primera vez que pases un punto de control cada vuelta.

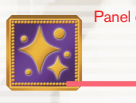

Panel especial Algo extraordinario sucederá si caes en uno de estos. Cada tablero tiene sus propios paneles especiales únicos. Cae sobre el panel correcto (o incorrecto) y puede que te encuentres atascado con un cierto impostor encapado...

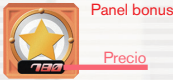

Estos son paneles que ya contienen naipes en el comienzo del partido. Cae en uno de estos y paga los PJ necesarios para adquirir la tarjeta como un nuevo comando de baraja que se puede utilizar en el juego principal.

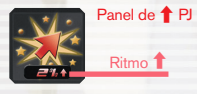

Cae aquí para aumentar el valor de todos los paneles en el tablero. Si un jugador pasa sin parar, subirá el porcentaje que se muestra en el panel, pero no son afectados los valores del panel hasta que alguien caiga ahí y realmente active el incremento.

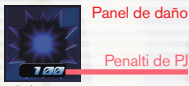

Estos son los paneles que absorben parte de tus PJ. Evita tomar daño de estos paneles montando en un cubo de premio.

# **AUMENTO DE NIVEL DE NAIPES**

Los comandos de baraja correspondiente a los naipes que colocaste en los paneles de comando se activarán al final del juego de tablero de comando. La cantidad depende de tu lugar final en el juego y el valor final del panel.

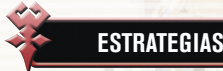

Gana juegos de tablero de comando con estos consejos.

# **AUMENTO DE NIVEL DE PANELES**

Si caes en un panel que posees, puedes pagar PJ para aumentar el nivel de ese panel. Esto aumenta el valor del panel, así como su cuota. Si caes en el panel de inicio o un puesto de control, puedes aumentar el nivel de cualquier panel que posees.

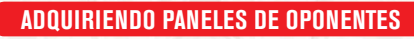

Si caes en el panel de un oponente, deberás pagarle una cuota. Sin embargo, puedes pagar PJ adicionales para adquirir ese panel y hacerlo tuyo. También te quedarás con el comando de baraja lo podrás utilizar en el juego principal.

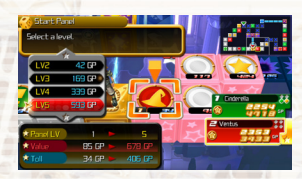

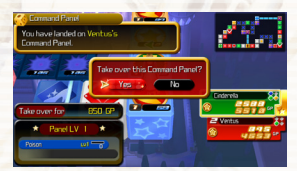

## **BARRIDOS DE ZONA Y CADENAS DE PANEL**

Si un jugador obtiene a todos los paneles de comando de un color (que conformarán una "zona"), todos los paneles en la zona aumentarán en valor. A esto se le llama un barrido de zona. Del mismo modo, si un jugador coloca cartas adyacentes con el mismo símbolo, aumentará el valor de esos paneles. A esto se le llama una cadena de panel. Un jugador puede tener un barrido de zona y cadena de panel al mismo tiempo.

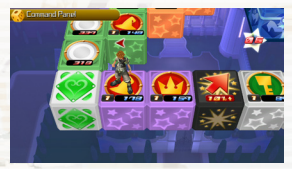

# **OBTENER PJ BONUS DE CUBOS DE PREMIO**

Caminando sobre un cubo de premio lo hará girar y el número de cuenta regresiva dentro de la estrella que inicie. Si tú eres el jugador sobre el cubo de premio cuando llegue a cero, obtendrás un buen bonus de PJ, junto con los PJ que han absorbido de los jugadores los paneles de daño circundantes.

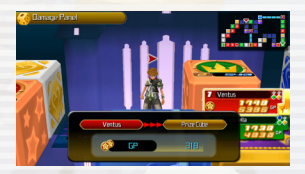

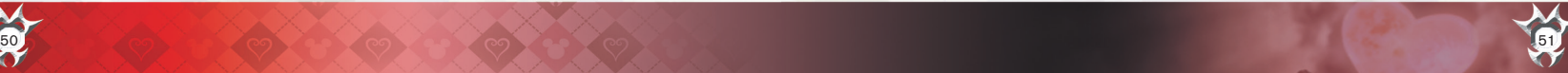

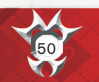

# COSO VIRTUAL

Como procedas a través del juego, aparecerá un nuevo mundo llamado el Coso Virtual.

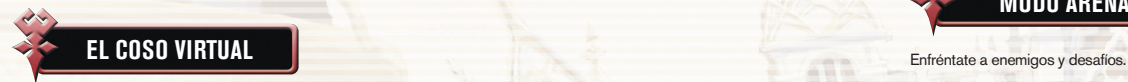

En el Coso Virtual, puedes participar en batallas, jugar en tableros de comando y disfrutar de rumble racing. Ganarás medallas completando misiones, y con estas medallas, puedes comprar objetos, tales como componentes de síntesis en la tienda de medallas.

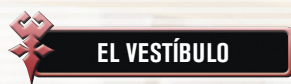

Desde la entrada del Coso Virtual, se dirigen al centro del vestíbulo para acceder a la terminal y la tienda de medallas.

# **TERMINAL**

Acércate a la terminal y pulsa el botón @ para mostrar el menú y seleccionar un juego para jugar.

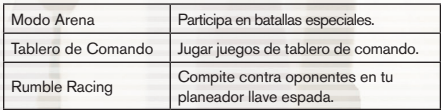

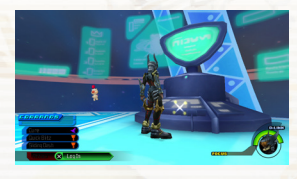

# **TIENDA DE MEDALLAS**

Ganarás medallas completando eventos en el Coso Virtual. La cantidad de medallas depende de tu rendimiento. Estas medallas pueden ser intercambiadas en la tienda de medallas, para obtener nuevos comandos y objetos.

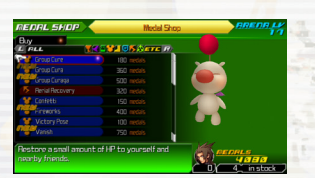

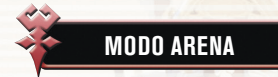

# **COMBATES**

Elige un combate, selecciona "Aceptar" y regresa al centro del vestíbulo. Puedes cambiar tu equipo y comandos a través del menú principal antes de tu desafío, si es necesario.

Ve hacia el centro del vestíbulo y pulsa el botón  $\otimes$  cuando el comando Iniciar esté disponible. Pulsa el botón START durante una misión para ver los requisitos de desafío bonus.

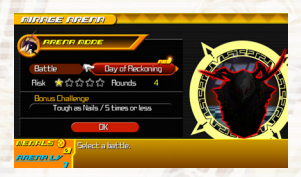

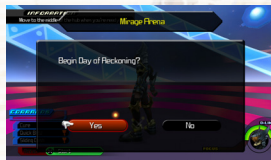

# **DESAFÍOS BONUS**

Existen cinco tipos de desafíos bonus.

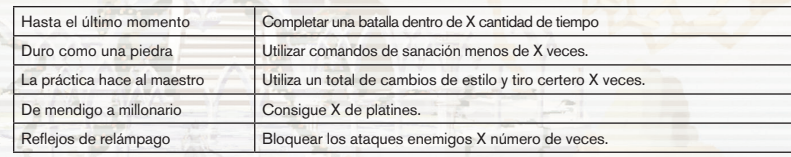

### **RESULTADOS**

Confirma los resultados en la pantalla de resultados al final de cada batalla.

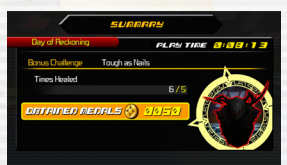

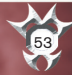

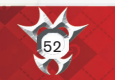

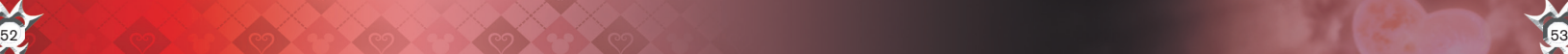

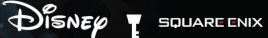

 $\blacksquare$  $\sqrt{a}$ 

No mucho tiempo después de la conclusión del segundo viaje de Sora, Pepe está ojeando los dos diarios que siguen sus aventuras cuando descubre un misterioso mensaje:

 "Su sufrimiento llegará a acabar, cuando decidas a regresar."

Para descubrir los secretos del mensaje, Mickey y sus amigos deciden digitalizar el diario para mejor análisis. Sin embargo, se alarman al descubrir que el "binarama" dentro del diario ha sido invadido por bichos.

Ahora, depende de Dato-Sora viviendo dentro de las páginas del diario para eliminar estos bichos al embarcar en una aventura propia. **PANTALLA DE TÍTULO**

Selecciona *KINGDOM HEARTS Re:coded* desde el menú lanzador para que aparezca la pantalla de título.

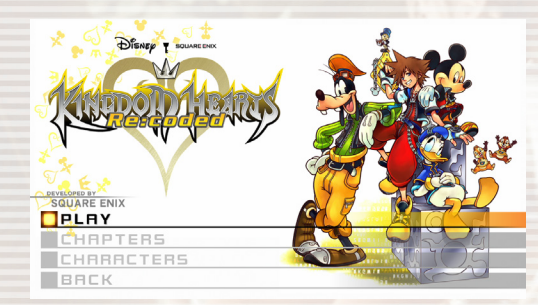

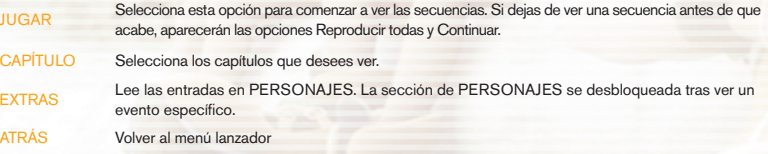

55

12ako6ha8epm3ka89

are179w4.S12gf18qpma38wjov249vzkajiv 18459akdsmoli

 $\blacktriangleright$ 

otN8459akdsm

# LA HISTORIA Y LOS PERSONAJES

S

La versión informática de Sora y el designado machacador de bichos en el binarama. Al igual que el verdadero Sora, es extrovertido, amigable y decidido a usar su espada para bien.

THALLA El grillo encargado de anotar todo lo que ocurre en el Castillo Disney. Él escribió diarios sobre las aventuras de Sora.

ep**m3ka89xka1236lm.1**8584©9qnyumak.2mdcle4248@fniman@ntk218.palk2me.are17**9w4.512**gf18qpm

La estimada figura que gobierna el Castillo Disney y cuida del mundo. Después de una serie de aventuras, él esperaba disfrutar un poco de paz y tranquilidad.

Mickey

w4.S12of16

Un mago al servicio del rey Mickey cuyo talento mantuvo a Sora a salvo en sus viajes juntos.

1218:63TT

Donald Duet

El capitán de los caballeros reales del rey Mickey. Luchó junto a Sora con escudo en mano.

CODES

 $\mathfrak{g}$ 3ka89xka1236lm,18584 $\heartsuit$ 9nyumak.2mdcle4248@fn(man $\bullet$ ntk2.

rsig:bsinswississid.am/regeligioowsagmionsransksifriwagsswärsgaebigssdawssmuut.optgatgatgatgatgatgat

**Frankryk (Frankryk)**<br>Febylan**ijska mezuonfa**ntiklarismon<br>Frankryk (Frankryk)

# INFORMACIÓN DE SOPORTE

Podrá encontrar más información y ayuda en Square Enix Support Centre: http://www.square-enix.com/na

Allí podrá ponerse en contacto con un representante a través de nuestro sistema de soporte por chat, ver nuestros horarios de atención y revisar detalles de asistencia adicionales. También puede ponerse en contacto con el Soporte al cliente en el teléfono 310-846-0345. Tenga en cuenta que se podrán aplicar cargos por larga distancia si se pone en contacto con nosotros por teléfono. Para el servicio gratuito, póngase en contacto con nosotros a través del chat o por correo electrónico.

**AVISO:** El producto, este manual y toda otra documentación que lo acompaña, escrita o electrónica, están protegidos por Estados Unidos el derecho de autor, leyes de marcas registradas y los tratados internacionales. Reproducción no autorizada está sujeta a sanciones civiles y penales. Todos los derechos reservados.

## **GARANTÍA LIMITADA**

Usted es consciente y acepta que el uso del Software del juego y los soportes en los que está grabado están bajo su propio riesgo. Square Enix garantiza al comprador consumidor original del Software del juego que el soporte en el que está grabado el Software del juego deberá estar libre de materiales y mano de obra defectuosos durante un período de noventa (90) días a partir de la fecha original de compra (la "Garantía limitada"). Si se produce un defecto cubierto por la Garantía limitada durante este período de noventa (90) días, el Software del juego defectuoso será reemplazado por el minorista que le proporcionó el Software del juego, sin costo alguno. Conserve el original o una fotocopia de su recibo de ventas con fecha para establecer la fecha de la compra para su reemplazo bajo garantía. En caso de que usted no pueda obtener un reemplazo del minorista, comuníquese con Square Enix mediante la presentación de un ticket de soporte a través de http://support.na.square-enix.com.

LO DICHO ANTERIORMENTE ES SU RECURSO ÚNICO Y EXCLUSIVO PARA LA GARANTÍA LIMITADA EXPRESA, DEFINIDA EN LA PRESENTE SECCIÓN.

Esta Garantía limitada no se aplica si los defectos han sido causados por su negligencia, accidente, uso no razonable, modificación, alteración o cualquier otra causa no relacionada con la mano de obra de fabricación o materiales defectuosos. Square Enix y sus licenciantes no serán considerados responsables por cualquier daño, perjuicio o pérdida si es provocado como resultado de cualquiera de estos motivos. La Garantía limitada no se aplica al Software del juego usado o al Software del juego adquirido a través de transacciones privadas entre personas o comprado en sitios de subastas en línea, estas transacciones y compras no están autorizadas por Square Enix.

A MENOS QUE SE ESTABLEZCA EXPRESAMENTE EN ESTE DOCUMENTO, EL SOFTWARE DEL JUEGO SE PROPORCIONA "TAL COMO ESTÁ," SIN GARANTÍA DE NINGÚN TIPO, EXPRESA O IMPLÍCITA, INCLUSO, SIN LIMITACIÓN, DE CUALQUIER GARANTÍA IMPLÍCITA DE CONDICIÓN, USO ININTERRUMPIDO, COMERCIABILIDAD, IDONEIDAD PARA UN PROPÓSITO PARTICULAR O NO INFRACCIÓN. NINGÚN AVISO O INFORMACIÓN ORAL O ESCRITO OFRECIDO POR SQUARE ENIX O CUALQUIERA DE SUS REPRESENTANTES AUTORIZADOS CREARÁ UNA GARANTÍA NI AMPLIARÁ DE ALGUNA MANERA EL ALCANCE DE LA PRESENTE GARANTÍA LIMITADA.

Algunos estados y jurisdicciones no permiten la exclusión o limitaciones de garantías limitadas o implícitas, y en dichos estados y jurisdicciones la responsabilidad de Square Enix y sus licenciantes se limitará en su duración y efecto hasta el grado máximo que permita la ley. Usted puede tener otros derechos que varían de un estado a otro o de una jurisdicción a otra. En ningún caso la garantía implícita requerida por la ley excederá el período de 90 días de la Garantía limitada mencionada anteriormente.

### LIMITACIONES DE DAÑOS

EN NINGÚN CASO, SQUARE ENIX O SUS LICENCIANTES SERÁN RESPONSABLES POR DAÑOS ESPECIALES, ACCIDENTALES O CONSECUENTES, COMO RESULTADO DE LA POSESIÓN, USO O MAL FUNCIONAMIENTO DEL SOFTWARE DEL JUEGO, INCLUIDOS, SIN LIMITACIÓN, CUALQUIER PÉRDIDA O DAÑO QUE ESTÉN RELACIONADOS O CONSISTAN EN LA PÉRDIDA DE BENEFICIOS, DAÑOS A LA PROPIEDAD, PÉRDIDA O DATOS O ARCHIVOS CORRUPTOS, DAÑO A LA IMAGEN COMERCIAL, FALLA DE LA CONSOLA, COMPUTADORA O DISPOSITIVO MANUAL, ERRORES Y LA PÉRDIDA DE NEGOCIOS U OTRA INFORMACIÓN COMO RESULTADO DE LA POSESIÓN, USO O MAL FUNCIONAMIENTO DEL SOFTWARE DEL JUEGO, O LESIONES PERSONALES, INCLUSO SI SQUARE ENIX HA SIDO ADVERTIDA DE LA POSIBILIDAD DE DICHA PÉRDIDA O DAÑOS. ADEMÁS, EN NINGÚN CASO, SQUARE ENIX O SUS LICENCIANTES SERÁN RESPONSABLES POR DAÑOS ESPECIALES, ACCIDENTALES O CONSECUENTES, QUE SURJAN DEL INCUMPLIMIENTO DE CUALQUIER GARANTÍA EXPRESA O IMPLÍCITA O CUALQUIER OTRO TÉRMINO DEL PRESENTE ACUERDO. LA RESPONSABILIDAD ABSOLUTA DE SQUARE ENIX EN TODOS LOS CASOS NO SUPERARÁ EL PRECIO REAL PAGADO POR EL SOFTWARE DEL JUEGO. LO ANTERIOR SE APLICA, INCLUSO SI CUALQUIER RECURSO NO CUMPLE CON SU PROPÓSITO ESENCIAL.

"PlayStation", "PS3", "DUALSHOCK" y "SIXAXIS" son marcas registradas de Sony Computer Entertainment Inc. Los iconos de clasificación ESRB son marcas registradas de la Entertainment Software Association.

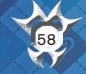

**dts**<br>Digital Surround | 5.1

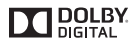

©Disney Developed by SQUARE ENIX. SQUARE ENIX and the SQUARE ENIX logo are registered trademarks or trademarks of Square Enix Holdings Co., Ltd. "SBMV" and the SBMV logo are trademarks of Sony Corporation and represents the Super Bit Mapping for Video technology developed by Sony Corporation. DTS and the DTS Symbol are registered trademarks of DTS, Inc. and DTS Digital Surround is a trademark of DTS, Inc. Dolby and the double-D symbol are trademarks of Dolby Laboratories. All other trademarks are the properties of their respective owners.